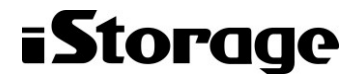

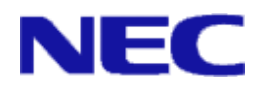

# iStorage ソフトウェア

# データ移行機能利用の手引

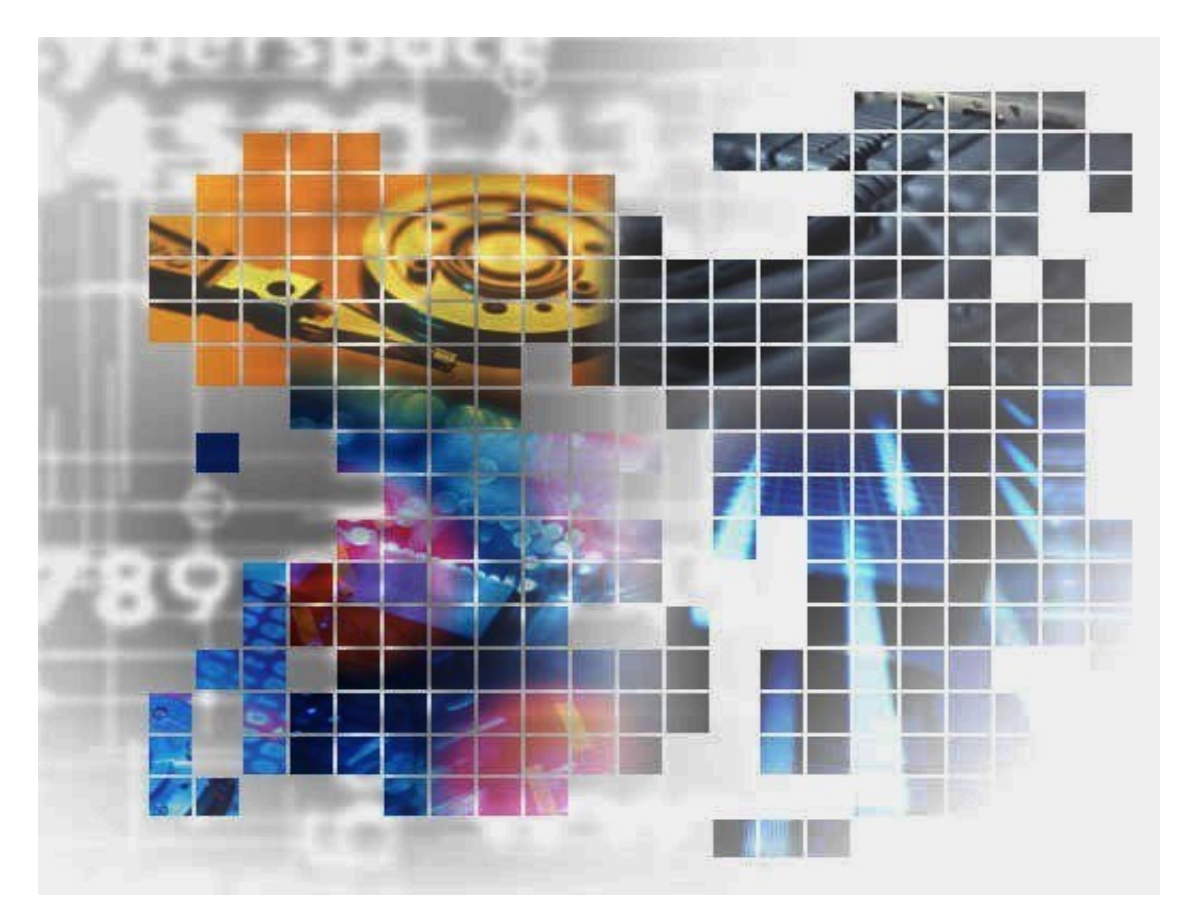

IS060-11

### 輸出する際の注意事項

本製品(ソフトウェアを含む)は、外国為替及び外国貿易法で 規定される規制貨物(または役務)に該当することがあります。 その場合、日本国外へ輸出する場合には日本国政府の輸出許 可が必要です。

なお、輸出許可申請手続にあたり資料等が必要な場合には、 お買い上げの販売店またはお近くの当社営業拠点にご相談くだ さい。

## はしがき

本書は、iStorage DataMigration で提供されるデータ移行機能の利用方法について説明する ものです。

データ移行機能は、既存の iStorage ディスクアレイ装置のデータを、新規の iStorage ディ スクアレイ装置に、容易に移行するための操作を行うソフトウェアから構成されています。

なお、以下のマニュアルも合わせてご覧ください。

- ・iStorage の概要および関連説明書について
	- 「iStorageManager マニュアルガイド」(IS901)
- ・WebSAM iStorageManager(以降、iSM とします)(iStorageManager Express を含む) の概要および操作方法について

「iStorageManager 利用の手引」(IS050)

「構成設定の手引(GUI 編)- M シリーズ」(IS051)

・データ移行の操作コマンドについて

「iStorageManager メッセージハンドブック」(IS010)

「iStorageManager コマンドリファレンス」(IS052)

### 備考

- 1. 本書では、以下のプログラムプロダクトによって実現される機能について説明してい ます。
	- WebSAM iStorageManager Suite
	- iStorage 基本制御
	- iStorage DataMigration
- 2. 本書は以下のプログラムプロダクト・バージョンに対応しています。
	- WebSAM iStorageManager Suite Ver12.3 以降
	- iStorage 基本制御 Ver12.3 以降
- 3. 本文中の以下の記述は、特に明示しない限り、対応する製品名を意味します。

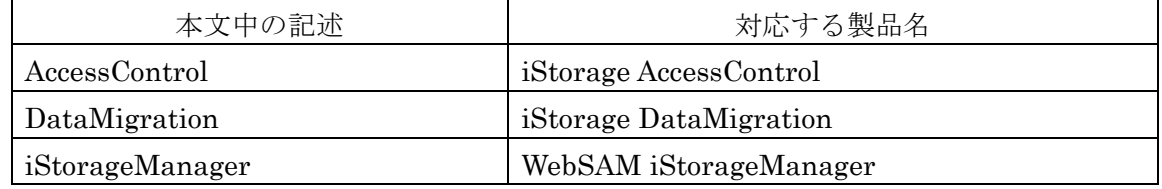

- 4. 商標および登録商標
	- Microsoft, Windows, Windows Server, Windows Vista および Hyper-Vは、米国 Microsoft Corporation の、米国およびその他の国における登録商標または商標で す。
- HP-UXは、米国における米国 Hewlett-Packard 社の登録商標です。
- UNIXは、The Open Group の米国ならびにその他の国における登録商標です。
- VERITAS、VxVM、VxFS、NetBackup、VERITAS Volume Manager、VERITAS File System、VERITAS NetBackup は、Symantec Corporation または同社の米 国およびその他の国における関連会社の商標または登録商標です。
- Oracle、Solaris は、Oracle Corporation およびその子会社、関連会社の米国お よびその他の国における登録商標です。
- Linux は、Linus Torvalds 氏の米国およびその他の国における商標または登録商 標です。

その他、記載されている製品名、会社名等は各社の商標または登録商標です。

- 5. 本製品は以下の OSS を含んでいます。ライセンスの詳細については本書の付録を参照 ください。
	- Apache log4j (http://wbemservices.sourceforge.net/)
	- flex (http://flex.sourceforge.net/)
	- OpenSSL (http://www.openssl.org/)
- 6. 本書(電子マニュアル)に関するご意見、ご要望、内容不明確な部分がありましたら、 巻末の「マニュアルコメント用紙」にご記入のうえ、担当営業、担当SEにお渡しく ださい。
- 7. 本書では、特に指定のない限り、容量を 1024(例 1KB=1024 バイト)で換算してい ます。
- 8. Windows Vista 以降、および Windows Server 2008 以降では、「JIS X 0208:1990」(以 下、JIS90)の文字セットに加えて、「JIS X 0213:2004」(以下、JIS2004)の文字セット が採用され、人名用漢字などの表現できる文字が増加します。ただし、各画面の入力、 パス名、コマンドパラメータは JIS90 の文字セットの範囲で指定してください。 またレプリケーション操作ファイル等の指示ファイルの文字コードは ANSI で作成し てください。
- 9. 本書では、特にご注意いただく内容を以下で示しております。内容については必ずお 守りください。

この表示を無視して誤った取り扱いをすると、設定済みの構成に影響がある場合があ ります。

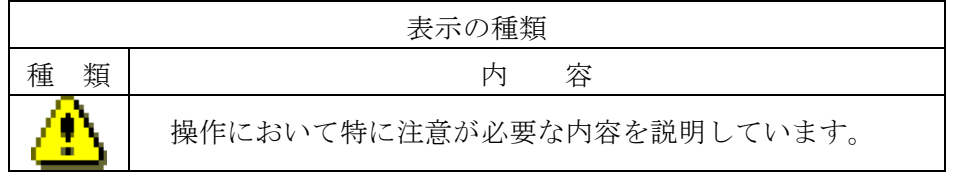

#### 2011年 10月 初 版

#### 2021年 04月 第11版

# 目次

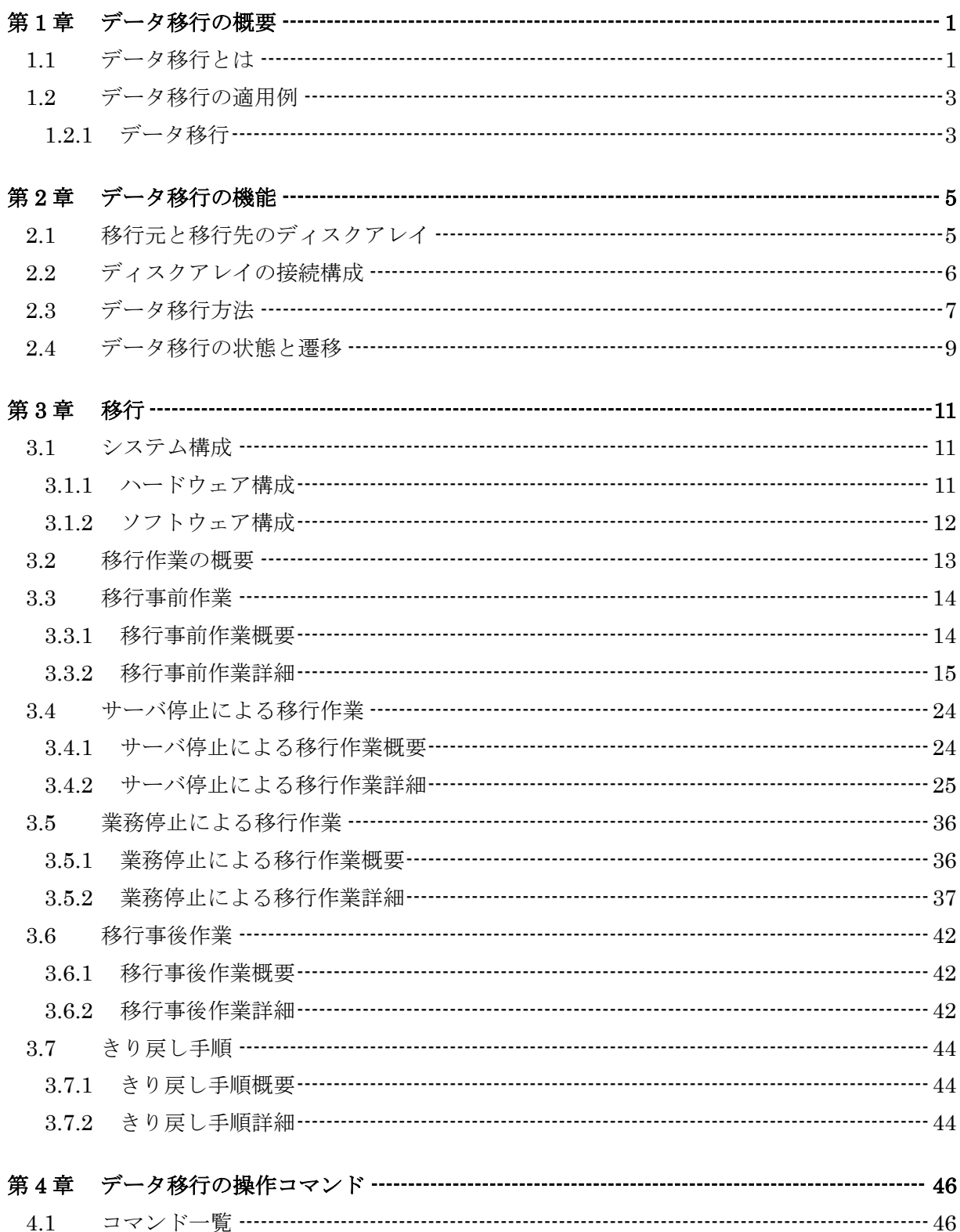

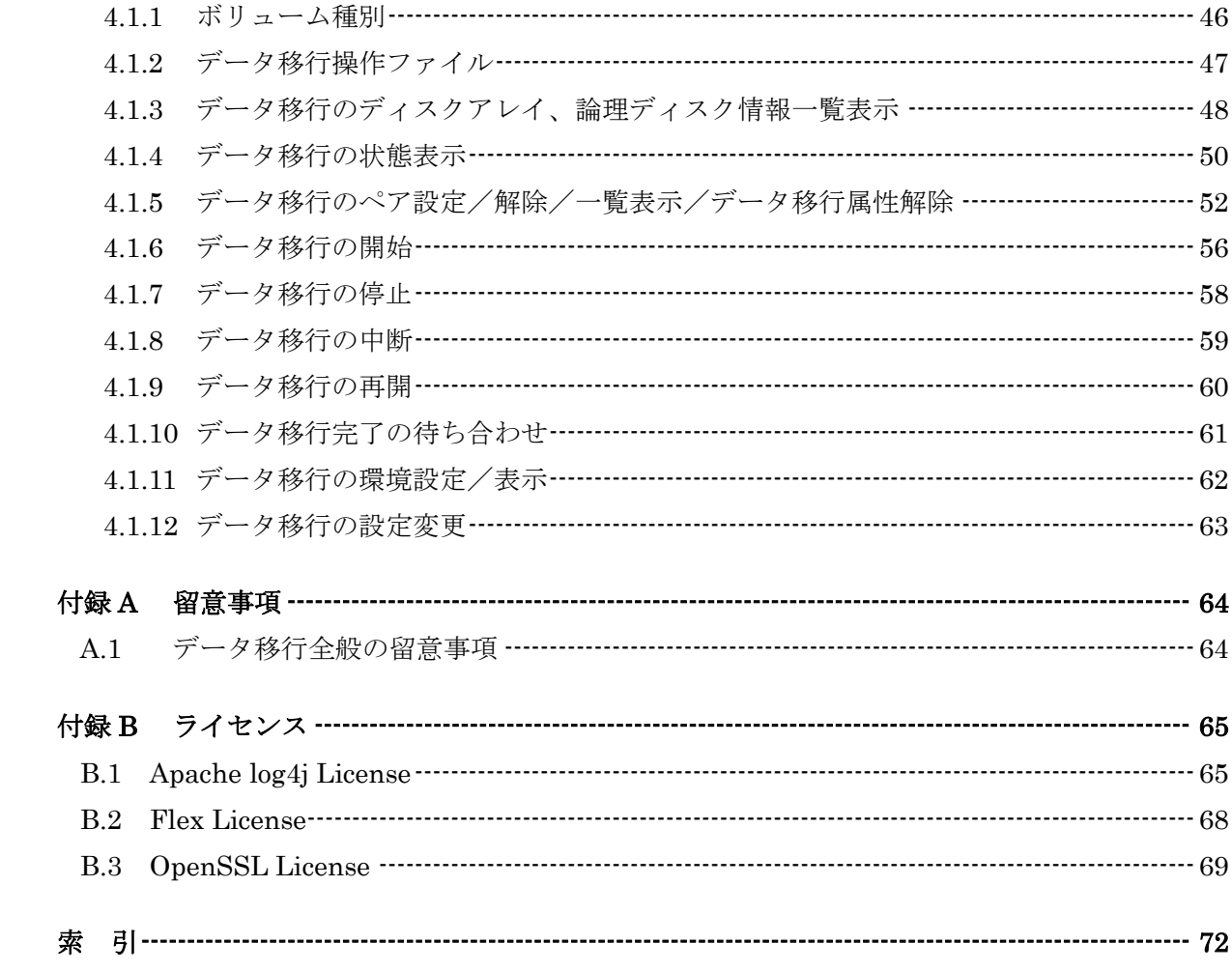

# 第**1**章 データ移行の概要

既存のディスクアレイ装置を、新規のディスクアレイ装置に置き換えるには、既存のディスクアレイ装置内に 蓄積されたデータを、新規のディスクアレイ装置に移行する必要があります。従来、データの移行は、個々にデ ータ移行の方法を検討して実施する必要がありました。そこで、既存のディスクアレイ装置のデータを、新規の ディスクアレイ装置に、容易に移行するための機能を提供します。

本章では、データ移行の概要などの基本事項について説明します。

## **1.1** データ移行とは

データ移行は、移行元のディスクアレイ装置の論理ディスクのデータを、そのまま移行先のディ

スクアレイ装置の論理ディスクにコピーする機能です。データ移行の機能は、移行先ディスクアレイ 装置に搭載されており、データ移行操作は、移行先ディスクアレイ装置上でコマンドを実行して行い ます。

データ移行の機能には、以下の特長があります。

- ・ ディスクアレイ装置に搭載されているため、従来のようにデータ移行のためにサーバ上でコ ピー処理を行う必要はありません。
- ・ 従来のテープ、LAN を用いたデータ移行に比べ、容易にデータ移行が行えます。
- ・ リモートデータレプリケーション機能を搭載していないディスクアレイやライセンスを購入 していないディスクアレイからのデータ移行が可能です。
- ・ 移行元論理ディスクと移行先論理ディスクの容量が異なっている場合もデータ移行が可能で す(ただし移行先論理ディスク容量が移行元論理ディスク容量以上である必要があります)。

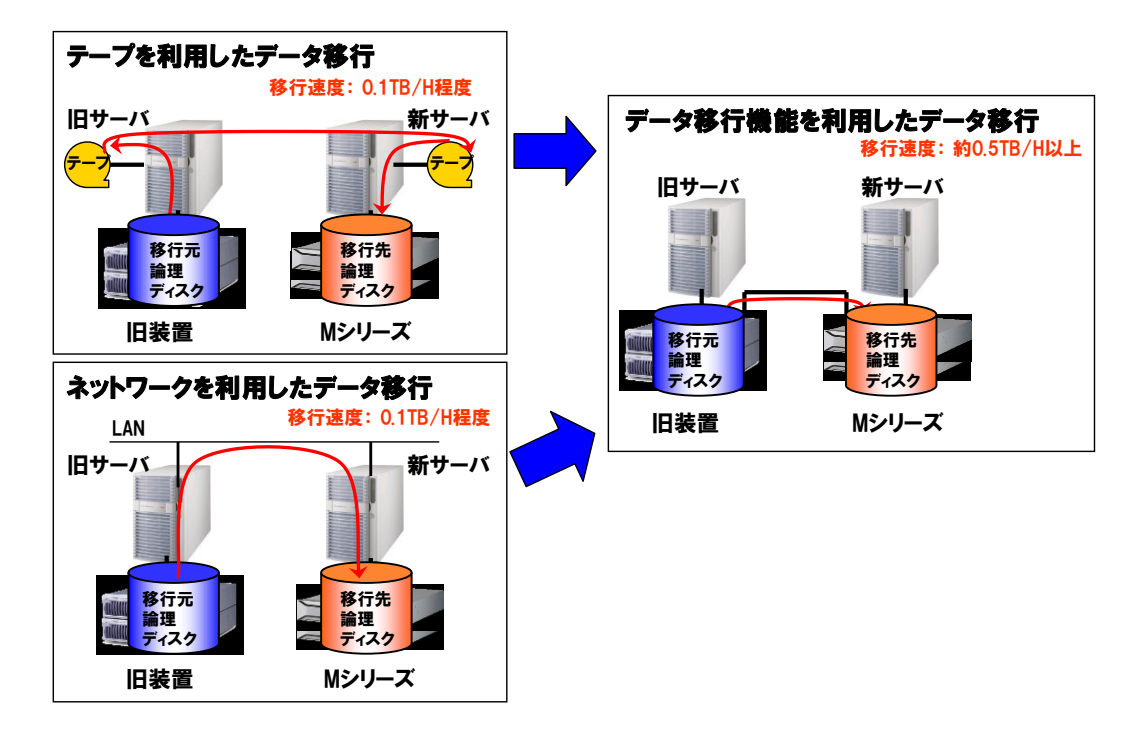

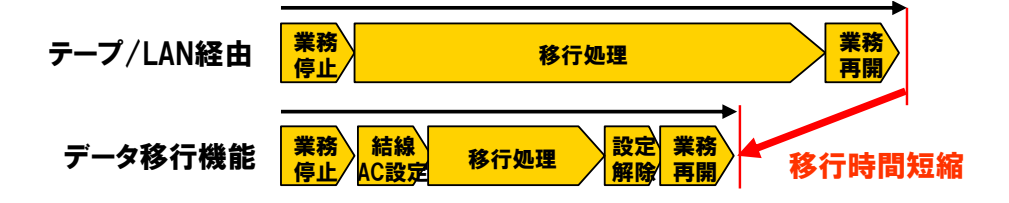

図 1-1 データ移行機能による移行時間短縮

### **1.2** データ移行の適用例

以下にデータ移行機能の適用例を示します。

### **1.2.1** データ移行

-----------------------------データ移行は、移行先のディスクアレイ装置でデータ移行を実行することで、移行元のディスク アレイの論理ディスクのデータを取得して、移行先のディスクアレイの論理ディスクにコピーします。 データ移行中は移行元論理ディスクへの IO を完全に停止した状態で行う必要があります。

既存のディスクアレイ接続の構成や、移行対象となる機器構成により、サーバ無停止で業務停止状 態でデータ移行を行う方法や、サーバを停止してデータ移行を行う方法を決定する必要があります。 移行方法の決定については、「2.3 データ移行方法」を参照してください。

以下に、データ移行の適用が可能な移行パターンを示します。

1)業務サーバと移行元ディスクアレイが FC 直結で接続されている環境から、ディスクアレイ装置 のみの移行を行う場合

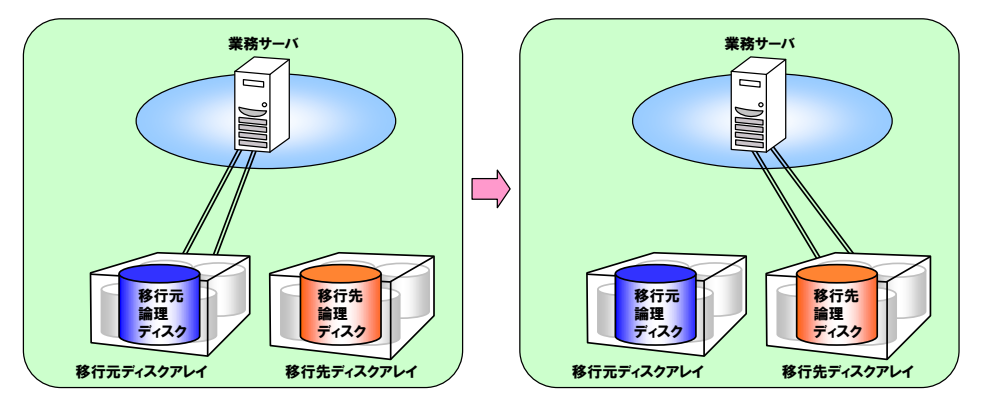

2)業務サーバと移行元ディスクアレイが FC スイッチ経由で接続されている環境から、ディスク アレイ装置のみの移行を行う場合

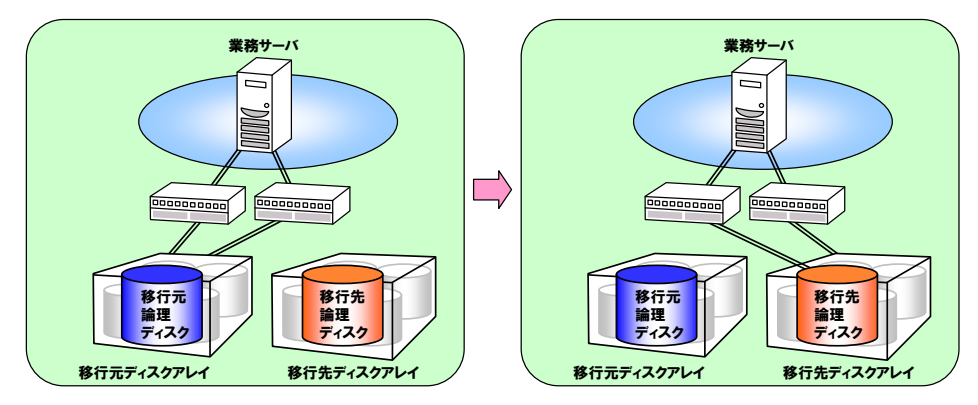

3)業務サーバと移行元ディスクアレイが FC 直結で接続されている環境から、ディスクアレイ装置 および業務サーバの移行を行う場合

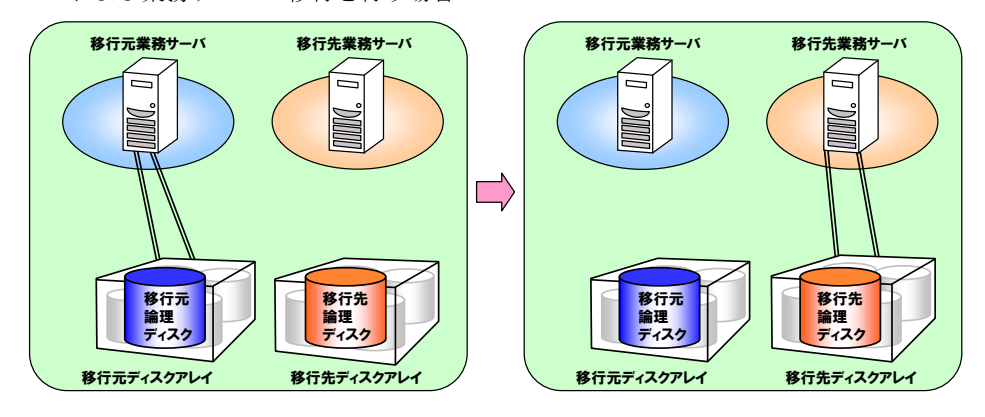

4)業務サーバと移行元ディスクアレイが FC スイッチ経由で接続されている環境から、ディスク アレイ装置、業務サーバの移行を行う場合

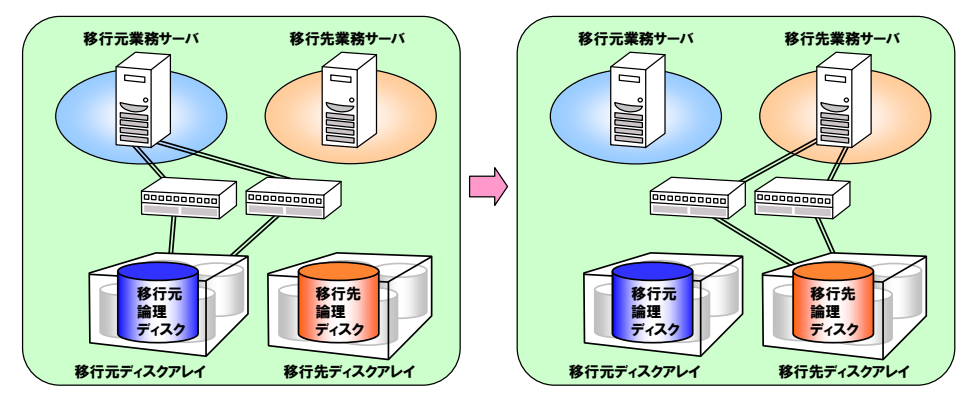

5)業務サーバと移行元ディスクアレイが FC スイッチ経由で接続されている環境から、ディスク アレイ装置、業務サーバおよび FC スイッチの移行を行う場合

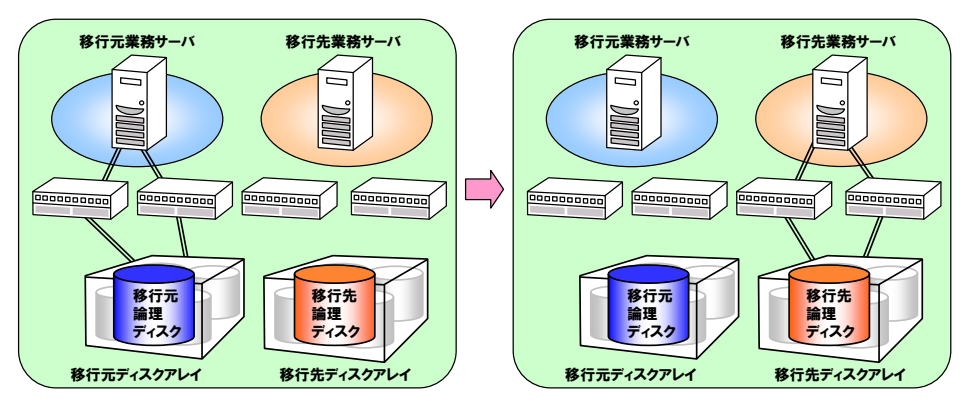

## 第**2**章 データ移行の機能

本章では、データ移行の機能について説明します。

# **2.1** 移行元と移行先のディスクアレイ

データ移行で利用可能な移行元のディスクアレイ装置は以下の通りです。

• iStorage M シリーズ ※1G FC のストレージと FC スイッチ環境についてはサポート対象外です。

データ移行で利用可能な移行先のディスクアレイ装置は以下の通りです。

● iStorage M シリーズ (M10e、M11e、M12e は除く)

データ移行可能なディスクアレイの組み合わせを表 2-1 に示します。

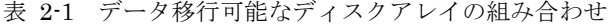

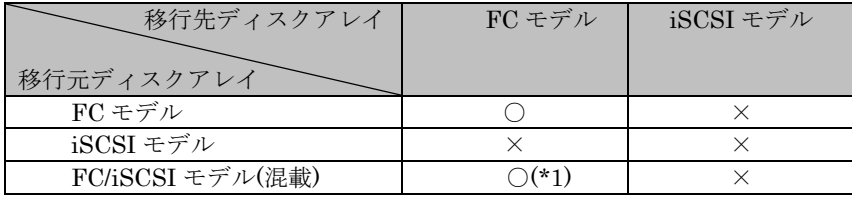

○:データ移行可能 ×:データ移行不可

\*1:FC ポートを実装している場合

※データ移行では、移行元と移行先のディスクアレイを FC 接続する場合のみサポートします。

# **2.2** ディスクアレイの接続構成

データ移行では、以下のディスクアレイの接続パターンに対応します。

● 移行元ディスクアレイと移行先ディスクアレイが FC で直結された構成

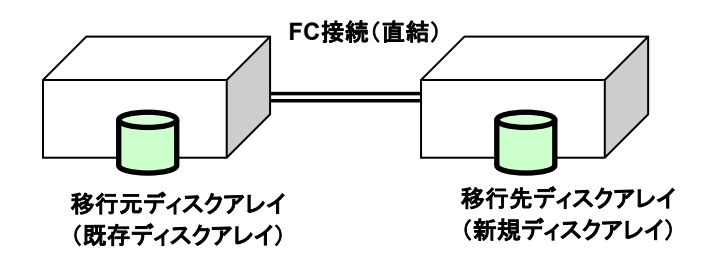

● 移行元ディスクアレイと移行先ディスクアレイが FC スイッチ経由で接続された構成

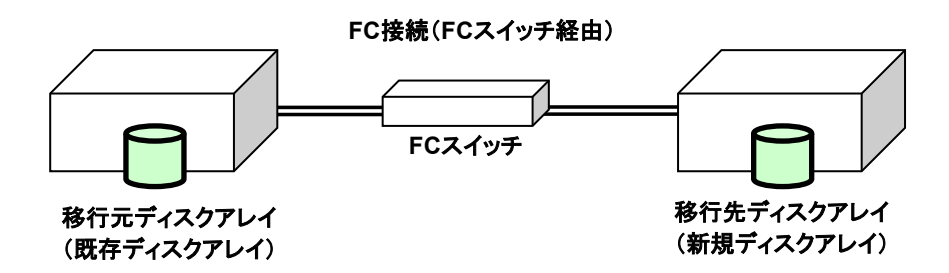

※上記の各構成において、既に移行元ディスクアレイと移行先ディスクアレイが遠隔データレプリ ケーション機能によってリンク接続されている構成では、移行元ディスクアレイはデータ移行の 対象外となります。

医血管麻醉

## **2.3** データ移行方法

データ移行には、業務単位に移行を行う方法と、業務サーバを停止して移行を行う方法がありま す。どちらの方法で移行を行うかは以下のフローを参考に決定します。

表 2-2 データ移行状態

| 移行方法          | メリット                                             | デメリット                                                        |
|---------------|--------------------------------------------------|--------------------------------------------------------------|
| 業務停止によるデータ移行  | データ移行中の論理ディスクを                                   | 業務とデータ移行でお互いに性能                                              |
|               | 使用しない業務は、継続可能である                                 | 低下を招く可能性がある                                                  |
| サーバ停止によるデータ移行 | 業務停止によるデータ移行と比較<br>して、手順が簡単で、短時間でデー<br>タ移行が可能である | サーバを停止するため、移行元/移行<br>先ディスクアレイを用いている業<br>務をすべて停止しなければならな<br>い |

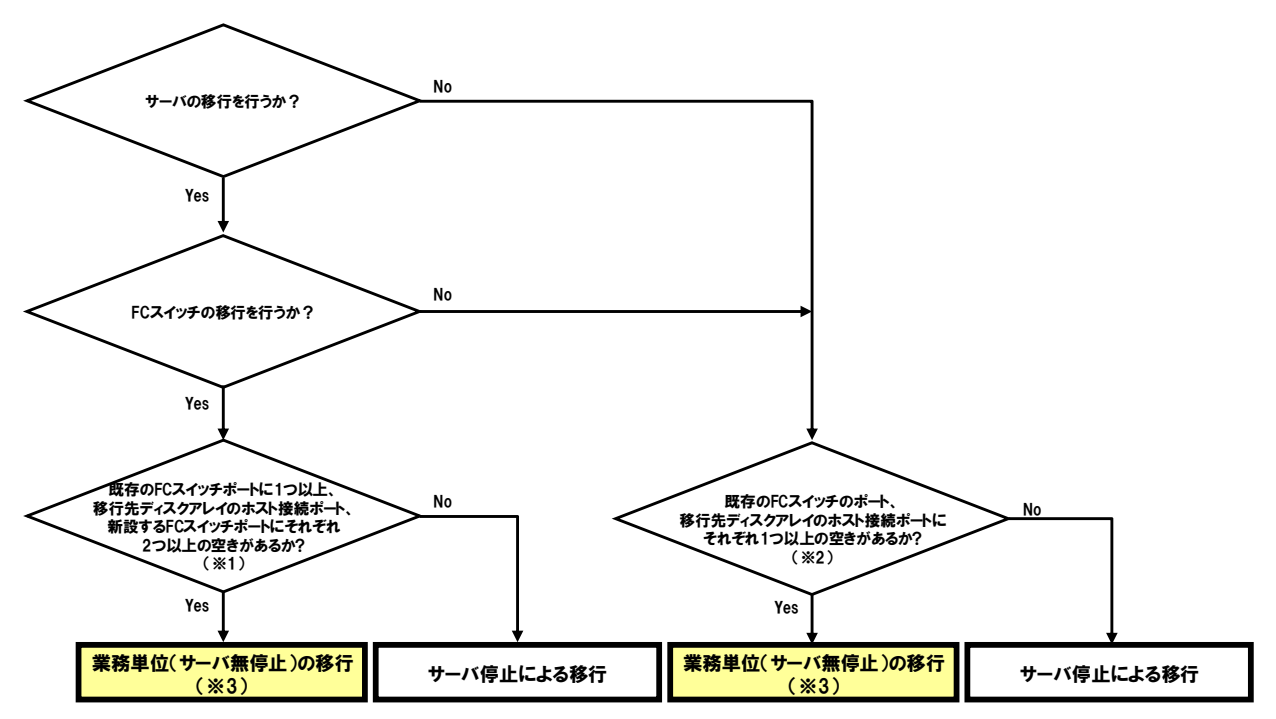

※1 既存のFCスイッチ経由で移行元ディスクアレイと移行先ディスクアレイ間、新サーバと移行先ディスクアレイ間を接続可能か?

※2 既存のFCスイッチ経由で移行元ディスクアレイと移行先ディスクアレイ間を接続可能か?

※3 サーバ停止による移行も可能

図 2-1 データ移行方法の決定 (FC スイッチ構成)

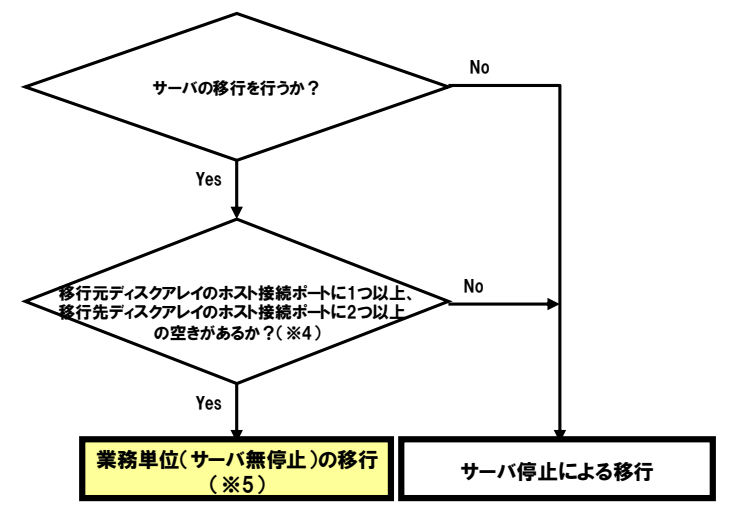

※4 移行元ディスクアレイと移行先ディスクアレイ間、新サーバと移行先ディスクアレイ間を接続可能か? ※5 サーバ停止による移行も可能

図 2-2 データ移行方法の決定 (FC 直結構成)

. . . . . . . . . . . . . . . .

## **2.4** データ移行の状態と遷移

データ移行状態について、表 [2-3](#page-14-0)に示します。

<span id="page-14-0"></span>

| 主動作状態     | データ移行状態                    | 説明                                 |
|-----------|----------------------------|------------------------------------|
| データ移行     | 未移行状熊                      | ・移行元論理ディスクと移行先論理ディスクをペア設定した        |
| (Migrate) | (Not-migrated)             | 直後の状態です。                           |
|           | 移行開始待ち状熊                   | ・移行元論理ディスクから移行先論理ディスクへのデータコ        |
|           | (Queued)                   | ピー開始を待っている状態です。                    |
|           | 移行中状態                      | ・移行元論理ディスクから移行先論理ディスクへのデータコ        |
|           | (Migrating)                | ピーを実行している状態です。                     |
|           | 停止中状熊                      | ·移行中状態 (Migrating) でデータ移行の停止を指示され、 |
|           | $(Migrating(\text{stop}))$ | 残りのデータのコピーを実行している状態です。             |
|           |                            | データコピー処理が完了すると移行完了状態               |
|           |                            | (Migrated)に遷移します。                  |
|           | 移行完了状熊                     | ・移行元論理ディスクから移行先論理ディスクへのデータコ        |
|           | (Migrated)                 | ピーが完了した状態です。                       |
|           | 中断中状熊                      | ・中断指示により、移行元論理ディスクから移行先論理ディ        |
|           | (Suspending)               | スクへのデータコピーを中断している状態です。             |
|           | 中断状熊                       | ・中断指示により、移行元論理ディスクから移行先論理ディ        |
|           | (Suspended)                | スクへのデータコピーを中断した状態です。               |
|           |                            | 再開指示により、コピー未実施の残りのデータをコピーし         |
|           |                            | ます。                                |
|           | 障害状熊                       | ・コピー障害により、移行元論理ディスクから移行先論理デ        |
|           | (Fault)                    | ィスクへのデータコピーを停止した状態です。              |
|           | 強制停止状態                     | ・キャンセル指示により、移行元論理ディスクから移行先論        |
|           | (Cancelled)                | 理ディスクへのデータコピーを停止した状態です。            |

表 2-3 データ移行状態

※上記のデータ移行状態は、データ移行のペアのコピー状態を表示する iSMmc\_query コマンド で確認することができます。

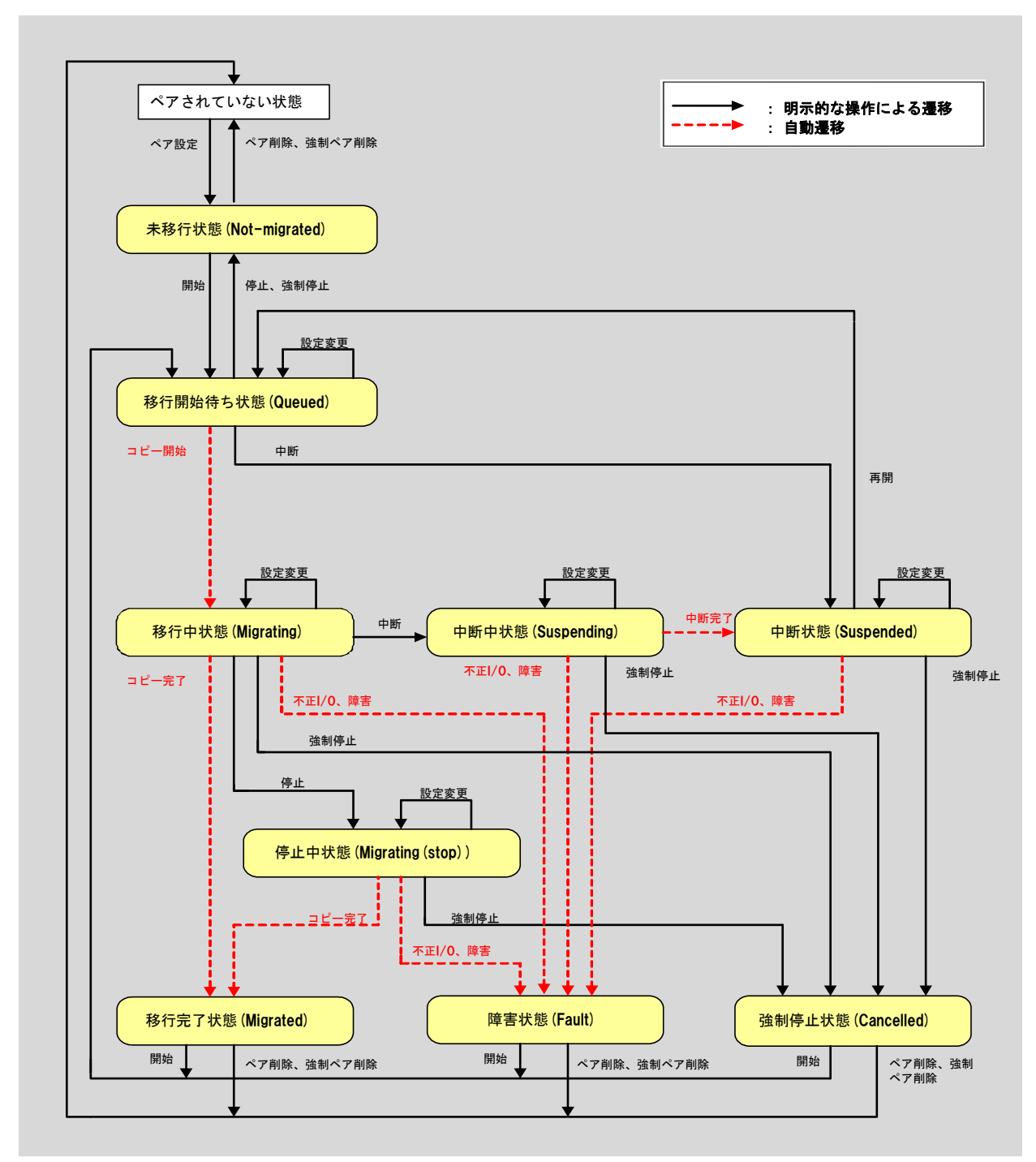

データ移行操作とペアの状態遷移の関係を図 2-3 に示します。

図 2-3 データ移行状態遷移図

## 第**3**章 移行

この章では、データ移行の手順について説明します。

### **3.1** システム構成

## **3.1.1** ハードウェア構成

業務の運用形態、必要な性能要件やディスク容量からハードウェアの構成品を選択します。図 3-1 は、ハードウェア機器の構成例です。

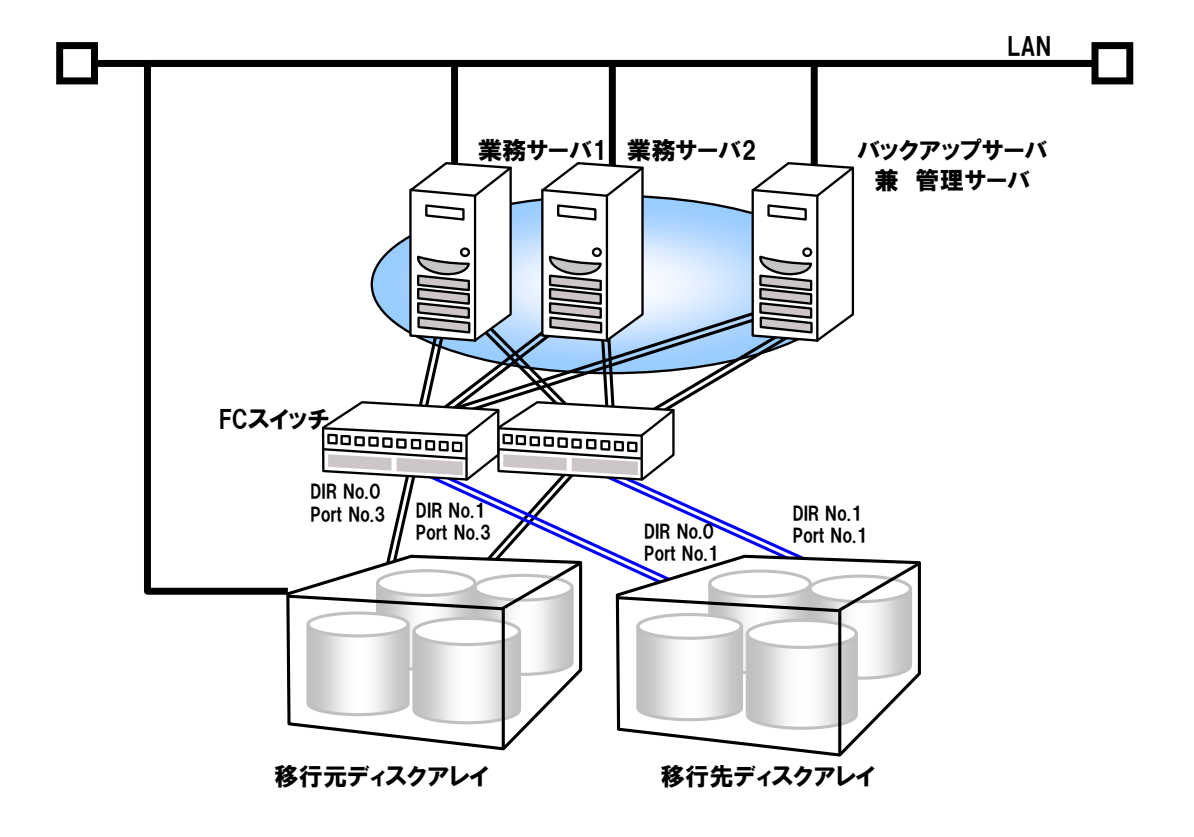

図 3-1 ハードウェア機器の構成例

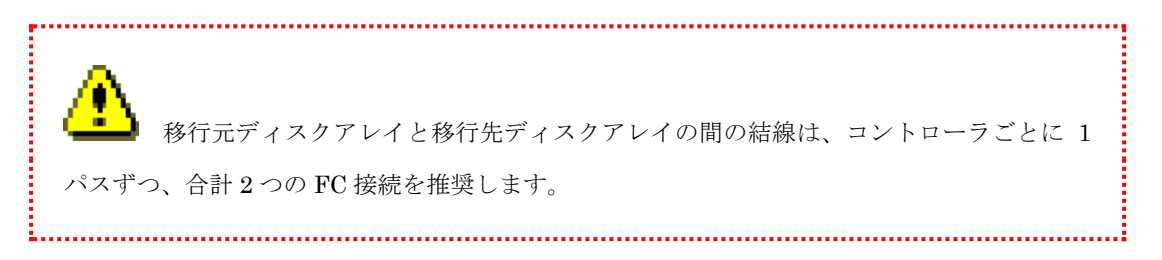

### **3.1.2** ソフトウェア構成

業務機器や運用形態から、使用するソフトウェアを選択します。図 3-2 は、ソフトウェアの構成 例です。

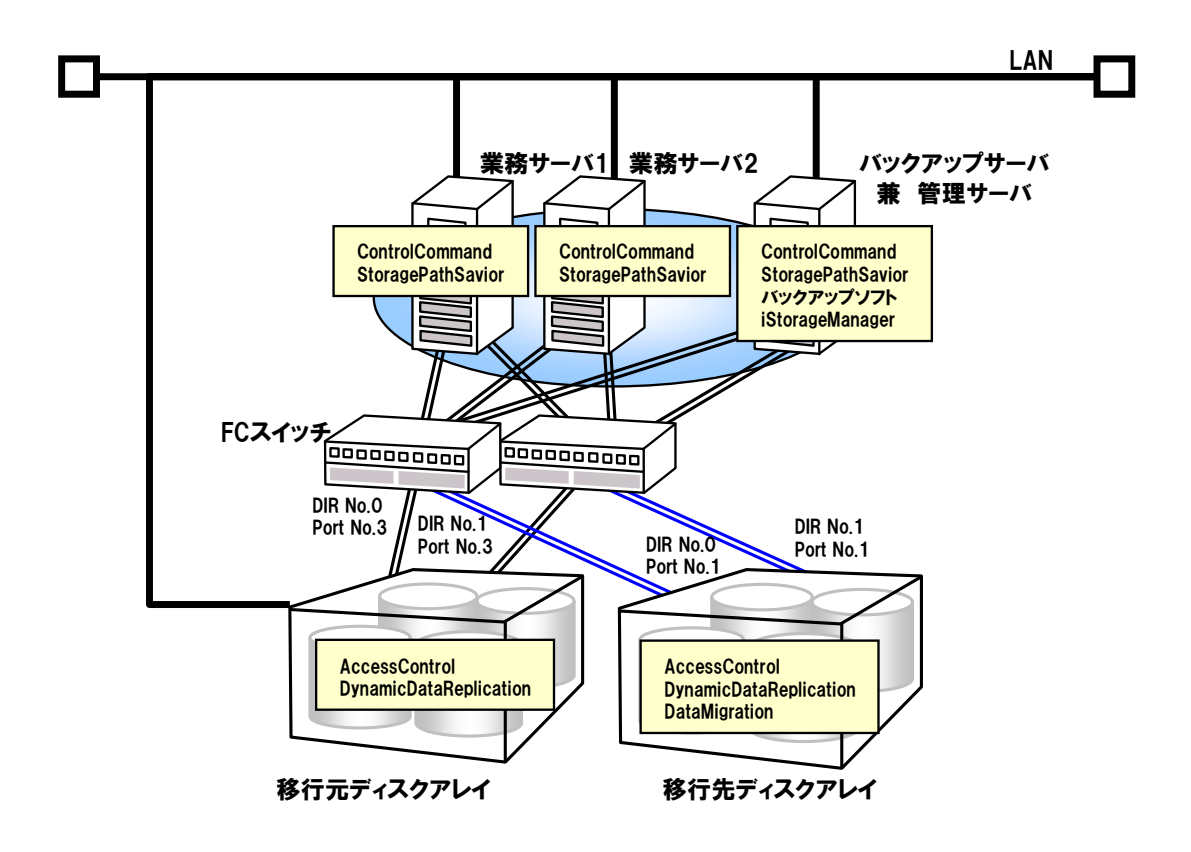

図 3-2 ソフトウェアの構成例

. . . . . . . . . . . . . . . . .

## **3.2** 移行作業の概要

移行は移行事前作業、移行作業、移行事後作業の各フェーズに分けて行います。

- (1)移行事前作業
- データ移行のための準備作業を行います。
- (2)移行作業
- データ、業務の移行を行います。

通常すべての移行対象論理ディスクの移行が完了するまで、繰り返し行います。

(3)移行事後作業

データ移行の後始末を行います。

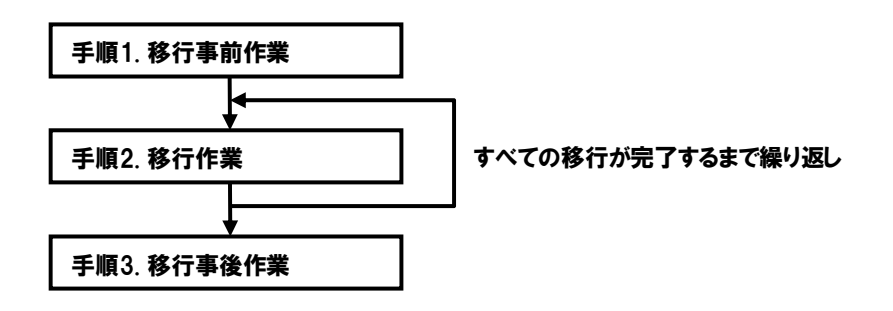

### **3.3** 移行事前作業

### **3.3.1** 移行事前作業概要

データ移行の移行事前作業の概要について示します。各作業の内容については次節の各手順の説明 を参照してください。

--------------

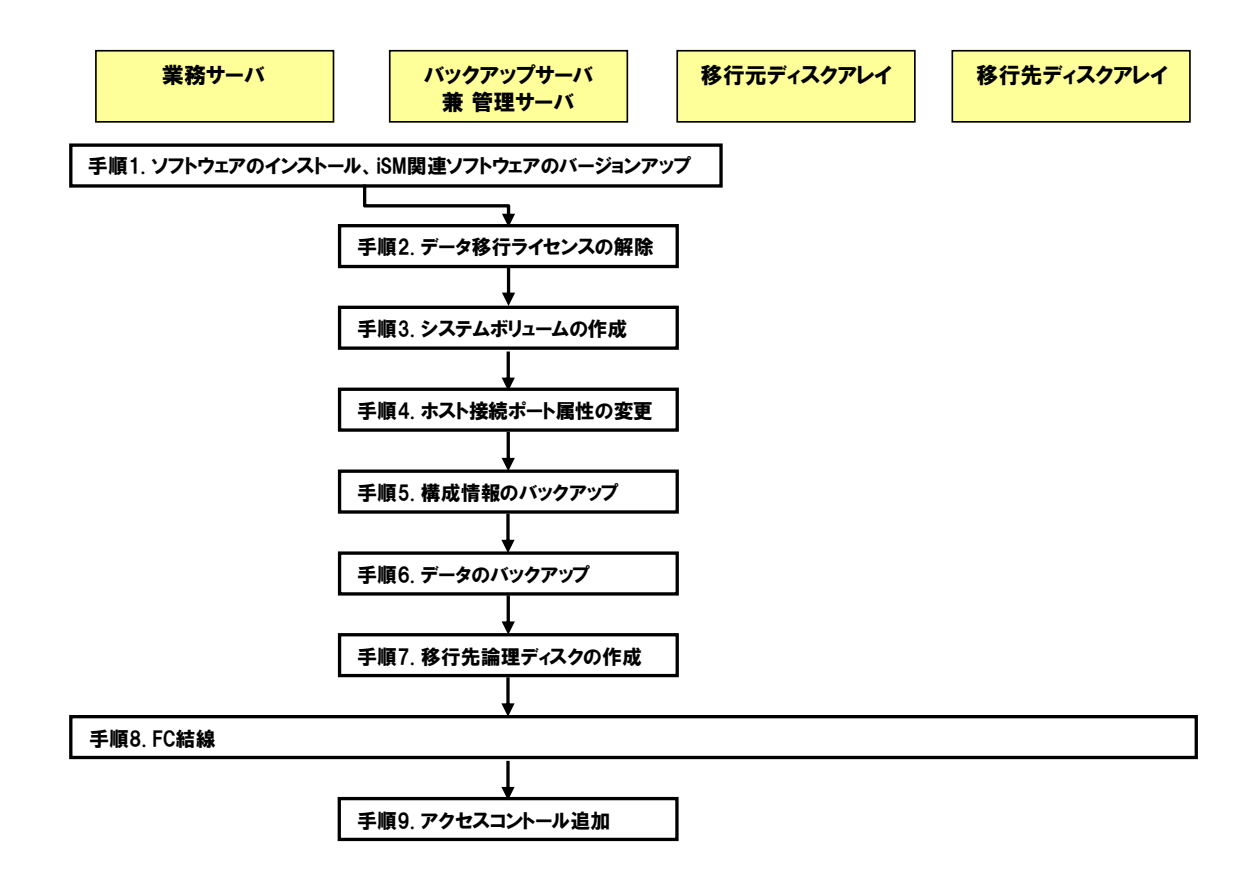

### **3.3.2** 移行事前作業詳細

移行事前作業の詳細について説明します。

手順 **1.** ソフトウェアのインストール、**iSM** 関連ソフトウェアのバージョンアップ (業務サーバ、バックアップサーバ、管理サーバ)

iSM 関連ソフトウェアを最新のバージョンにバージョンアップします。

サーバ移行を行う場合は、移行先サーバに最新バージョンの iSM 関連ソフトウェアをインスト ールします。

- (1) 業務サーバ、バックアップサーバ
	- · NEC Storage AgentUtility または ControlCommand (購入している場合)
	- ・iStorage StoragePathSavior (購入している場合)
- (2) 管理サーバ
	- ・iStorageManager (iStorageManager Express を使用しない場合)

### 手順 **2.** データ移行ライセンスの解除(管理サーバ ※対象:移行先ディスクアレイ)

移行先ディスクアレイの DataMigration および必須プログラムプロダクトのライセンス解 除を行います。

- ・iStorage 基本制御(M300 シリーズ以降のディスクアレイの場合)
- · AccessControl (M300 シリーズ以降のディスクアレイの場合)
- ・DataMigration

また移行先ディスクアレイにおいてデータレプリケーション(DynamicDataReplication、

または RemoteDataReplication)またはスナップショット (DynamicSnapVolume) 運用を行 う場合には、ここでライセンス解除を行います。

- ・DynamicDataReplication
- ・RemoteDataReplication
- ・DynamicSnapVolume

iStorageManager Express または iStorageManager のメインウィンドウのメニューから、

「構築」→「ディスクアレイ」→「ライセンス解除」より、ライセンスの解除を行います。 詳細については、マニュアル「構成設定の手引(GUI 編)- M シリーズ」(IS051)の「ライセン ス解除」を参照してください。

コマンドで行う場合は Administrator の役割を持つ権限で移行先ディスクアレイにログインし、 iSMcfg コマンドを使用して行います。

```
iSMcfg コマンドの実行例:
```
# iSMcfg licenserelease -code <keycode> iSM31001: [ licenserelease ]Please wait for a moment........ iSM31000:[ licenserelease ]Command has completed successfully. ExitStatus:0

詳細については、マニュアル「iStorageManager コマンドリファレンス」(IS052) の「iSMCLI の使用方法」、「iSMcfg licenserelease」を参照してください。

#### 手順 **3.** システムボリュームの作成(管理サーバ ※対象:移行先ディスクアレイ)

データ移行機能を使用するためにはデータ移行用のシステムボリュームを作成する必要があり ます。

iStorageManager Express または iStorageManager のメインウィンドウのメニューから、

「構築」→「論理ディスク」→「論理ディスク(制御用)構築」より、「データ移行リザーブド ボリューム」を選択し作成します。

詳細については、マニュアル「構成設定の手引(GUI 編)- M シリーズ」(IS051) の「論理デ ィスク(制御用)構築」を参照してください。

コマンドで行う場合は Administrator の役割を持つ権限で移行先ディスクアレイにログインし、 iSMcfg コマンドを使用して行います。

本例ではプール番号 0 のプールに、論理ディスク番号 ffe (16 進数)でシステムボリュームを 作成し、ボリューム名を Poo10000\_MSV0FFE に設定します。

iSMcfg コマンドの実行例:

```
# iSMcfg ldbind -poolnumber 0 -ldn 0ffeh -ldattr msv
iSM31001:[ ldbind ]Please wait for a moment........
iSM31000:[ ldbind ]Command has completed successfully.
ExitStatus:0
#
# iSMcfg nickname -ldn 0ffeh -newname :Pooll0000_MSV0FFE
iSM31001: [ nickname ]Please wait for a moment.......
iSM31000:[ nickname ]Command has completed successfully.
ExitStatus:0
```

```
詳細については、マニュアル「iStorageManager コマンドリファレンス」(IS052) の「iSMCLI
の使用方法」、「iSMcfg ldbind」を参照してください。
```
#### 手順 **4.** ホスト接続ポート属性の変更(管理サーバ ※対象:移行先ディスクアレイ)

移行先ディスクアレイのホストポート種別をデータ移行ポートに変更し、イニシエータ機能を 追加します。データ移行ポートはホストポート(ターゲット)属性、データ移行(イニシエー タ)属性の両方を持つため、このポートを使用して業務 IO を行うことが可能です。 移行先ディスクアレイのポート種別を変更します。

- ・iStorageManager Express または iStorageManager のメインウィンドウのメニューか ら、「構築」→「ディスクアレイ」→「ホスト接続ポート」→「ポート設定(FC)」よ り、ホスト接続ポート設定画面を表示します。
- ・ホスト接続ポート設定画面に表示されているポート一覧から、データ移行で使用するポ ートを選択して「編集」ボタンを選択し、編集ダイアログを表示します。
- ・編集ダイアログのポート種別に「データ移行ポート」を指定して「OK」ボタンを選択し ます。
- ・「次へ」ボタンを選択し、内容確認を行ってから「実行」ボタンを選択します。 確認ダイアログでは「はい」を選択します。 完了画面を表示されたら「完了」ボタンを選択します。
- ・ホストディレクタのプロパティを表示し、ホスト/データ移行ポートになっていることを 確認します。

詳細については、マニュアル「構成設定の手引(GUI 編)- M シリーズ」(IS051) の「ポート 設定(FC)」を参照してください。

コマンドで行う場合は Administrator の役割を持つ権限で移行先ディスクアレイにログインし、 iSMcfg コマンドを使用して行います。

本例ではディレクタ番号0、ポート番号1のポートを変更します。

iSMcfg コマンドの実行例:

# iSMcfg setporttype -portnumber 00h-01h -porttype hostdm iSM31001:[ setporttype ]Please wait for a moment........ iSM31000:[ setporttype ]Command has completed successfully. ExitStatus:0

詳細については、マニュアル「iStorageManager コマンドリファレンス」(IS052) の「iSMCLI の使用方法」、「iSMcfg setporttype」を参照してください。

#### 手順 **5.** 構成情報のバックアップ(管理サーバ ※対象:移行元ディスクアレイ)

データ移行失敗時にきり戻しが必要となる場合に備えて移行元ディスクアレイの構成情報(特 にアクセスコントロール情報)をバックアップしておきます。

詳細については、マニュアル「構成設定の手引(GUI 編)- M シリーズ」(IS051) の「構成情 報取得」を参照してください。

### 手順 **6.** データのバックアップ(管理サーバ ※対象:移行元ディスクアレイ)

移行元ディスクアレイでレプリケーション(DynamicDataReplication)を用いたオンラインバ ックアップを実施します。

レプリケーションバックアップ運用を行っていない場合は、バックアップソフトウェア等を用 いてバックアップを必ず作成してください。

### 手順 **7.** 移行先論理ディスクの作成(管理サーバ ※対象:移行先ディスクアレイ)

移行先ディスクアレイに、移行先となる論理ディスクを作成します。移行先の論理ディスク の容量は、移行元の論理ディスクの容量以上となるように作成します。

移行先ディスクアレイにおいてデータレプリケーションまたはスナップショット運用を行う 場合には、論理ディスクを使用する OS の種別を示す「論理ディスク形式」に移行元論理ディ スクと同じものを指定します。

論理ディスク名は移行元論理ディスクと移行先論理ディスクの関係が容易に理解できるよう に移行元論理ディスク名に対応した文字列をつけます(例: 移行元論理ディスク名\_NEW)。

詳細については、マニュアル「構成設定の手引(GUI 編)- M シリーズ」(IS051) の「論理デ ィスク構築」を参照してください。

コマンドで行う場合は Administrator の役割を持つ権限で移行先ディスクアレイにログインし、 iSMcfg コマンドを使用して行います。

本例ではプール番号 0 のプールに、論理ディスク番号 300(16 進数)、容量 100GB の論理ディ スクを作成し、論理ディスク名を EXP167 DATA 1 NEW に設定します。

iSMcfg コマンドの実行例:

```
# iSMcfg ldbind -poolnumber 0 -ldn 0300h -capacity 100 -unit gb
iSM31001:[ ldbind ]Please wait for a moment........
iSM31000:[ ldbind ]Command has completed successfully.
ExitStatus:0
# iSMcfg nickname -ldn 0300h -newname :EXP167_DATA_1_NEW
iSM31001:[ nickname ]Please wait for a moment........
iSM31000:[ nickname ]Command has completed successfully.
ExitStatus:0
```
詳細については、マニュアル「iStorageManager コマンドリファレンス」(IS052) の「iSMCLI の使用方法」、「iSMcfg ldbind」、「iSMcfg nickname」を参照してください。

業務サーバへのアクセスコントロール設定、レプリケーション機能のペア設定、スナ ップショット機能の構築はここでは行わないでください。

### 手順 **8. FC** 結線(業務サーバ、移行元ディスクアレイ、移行先ディスクアレイ)

移行元ディスクアレイと移行先ディスクアレイ間、および業務サーバと移行先ディスクアレイ 間(サーバを移行する場合は移行先業務サーバと移行先ディスクアレイ間、サーバを移行しな い場合は既存サーバと移行先ディスクアレイ間)の FC 接続を追加可能な場合にはここで FC 結 線を行います。

FC 接続の追加ができない場合には移行作業の中で FC 結線を行います。

- 1)業務サーバと移行元ディスクアレイが FC 直結で接続されている環境から、ディスクアレイ装置 のみの移行を行う場合
	- ・移行元、移行先ディスクアレイそれぞれに 1 つ以上のホスト接続ポートの空きがあれば、 移行元、移行先ディスクアレイ間を接続することが可能です。
	- ・通常業務サーバと移行先ディスクアレイ間の FC 接続追加はできません。

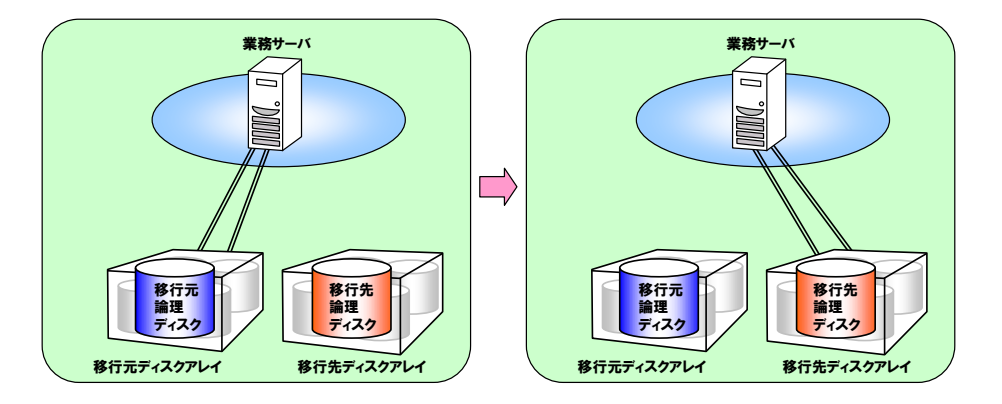

- 2)業務サーバと移行元ディスクアレイが FC スイッチ経由で接続されている環境から、ディスク アレイ装置のみの移行を行う場合
	- ・移行先ディスクアレイに 1 つ以上のホスト接続ポートの空きがあり、FC スイッチに 1 つ以上の ポートの空きがあれば移行元、移行先ディスクアレイ間、業務サーバ、移行先ディスクアレイ間 を接続することが可能です。

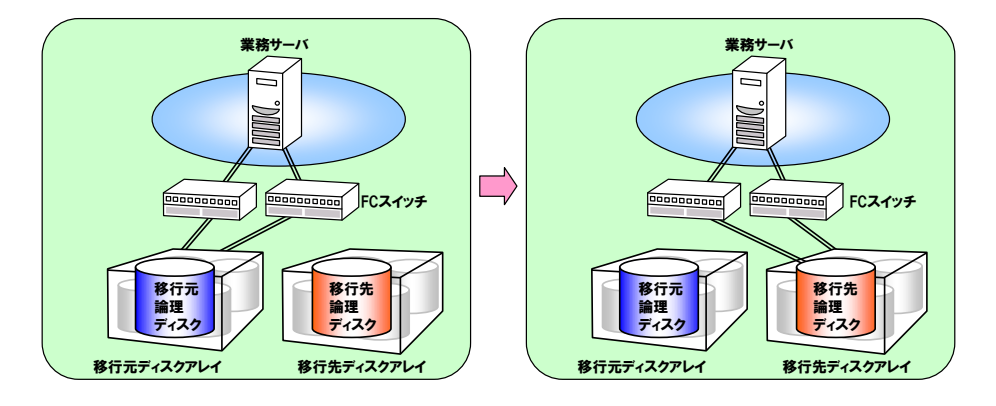

- 3)業務サーバと移行元ディスクアレイが FC 直結で接続されている環境から、ディスクアレイ装置 および業務サーバの移行を行う場合
	- ・移行元、移行先ディスクアレイそれぞれに 1 つ以上のホスト接続ポートの空きがあれば、 移行元、移行先ディスクアレイ間を接続することが可能です。
	- ・移行先ディスクアレイにさらに 1 つ以上のホスト接続ポートの空きがある場合は業務サーバ、 移行先ディスクアレイ間を接続することが可能です。

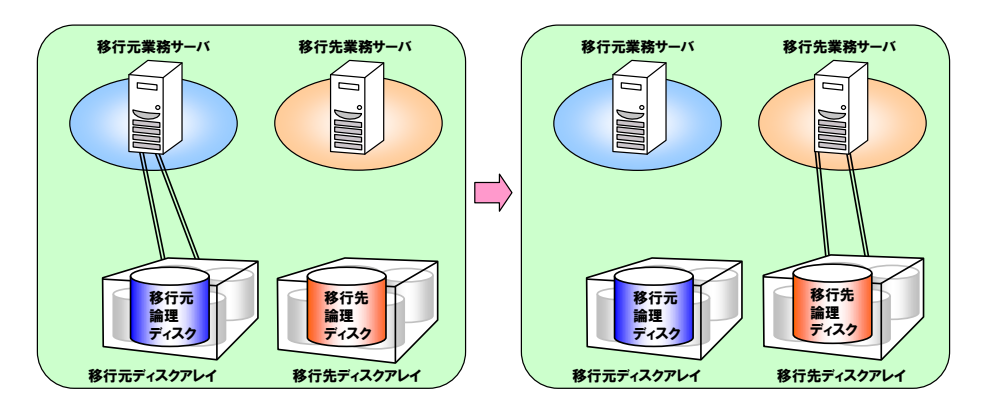

- 4)業務サーバと移行元ディスクアレイが FC スイッチ経由で接続されている環境から、ディスク アレイ装置、業務サーバの移行を行う場合
- ・移行先ディスクアレイに 1 つ以上のホスト接続ポートの空きがあり、FC スイッチに 1 つ以上の ポートの空きがあれば移行元、移行先ディスクアレイ間を接続可能です。
- ・FC スイッチにさらに 1 つ以上のポートの空きがあれば、業務サーバ、移行先ディスクアレイ間を 接続することが可能です。

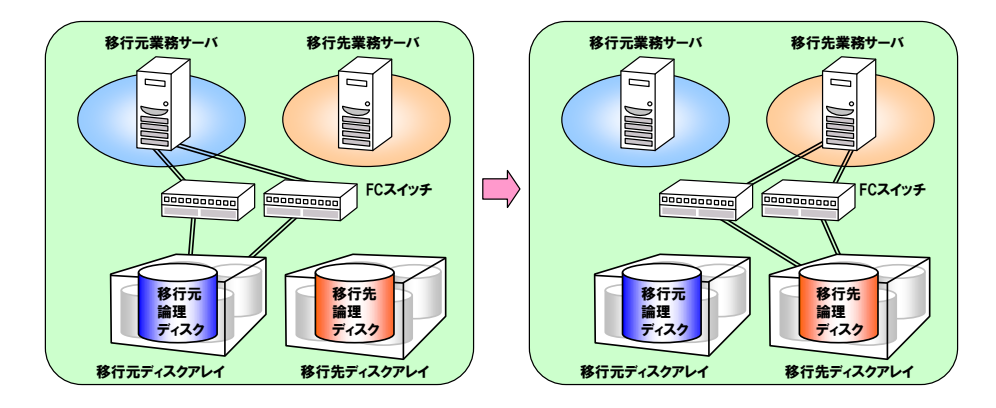

- 5)業務サーバと移行元ディスクアレイが FC スイッチ経由で接続されている環境から、ディスク アレイ装置、業務サーバおよび FC スイッチの移行を行う場合
- ・移行先ディスクアレイに 1 つ以上のホスト接続ポートの空きがあり、FC スイッチに 1 つ以上の ポートの空きがあれば移行元、移行先ディスクアレイ間を接続可能です。
- ・移行対象の FC スイッチに 2 つ以上のポートの空きがあれば、移行対象の業務サーバ、移行先ディ スクアレイ間を接続することが可能です。

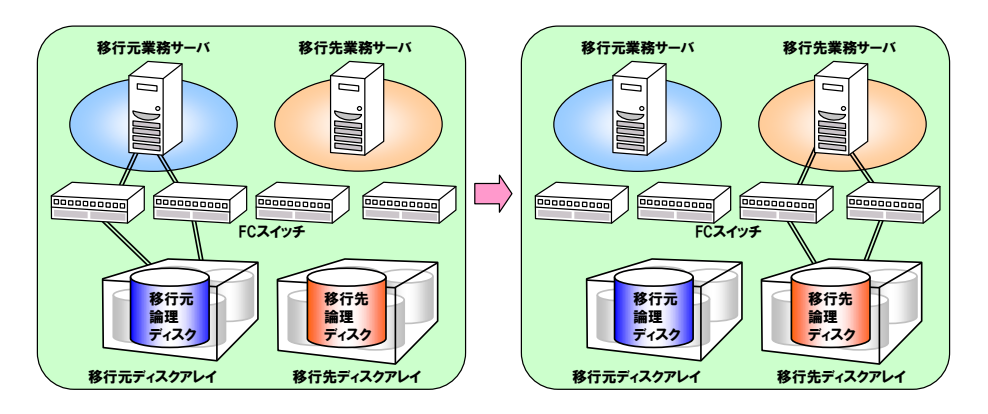

### 手順 **9.** アクセスコントロール追加(管理サーバ ※対象:移行元ディスクアレイ)

移行対象の論理ディスク(移行元の論理ディスク)を移行先ディスクアレイから参照できるよ うに、アクセスコントロールを設定します。アクセスコントロールは、ポート単位、あるいは WWN 単位で設定可能です。WWN モードで設定する場合、WWPN は移行先ディスクアレイ のデータ移行ポートの WWPN を設定します。

以下に WWN モードで運用している場合を例にアクセスコントロール設定について説明します。

(1) 移行先ディスクアレイのデータ移行ポートの WWPN 取得 移行先ディスクアレイのデータ移行ポートの WWPN はホストディレクタのプロパティで 表示や、移行先ディスクアレイの iSMmc\_ldlist コマンドの出力結果から取得します。 移行先ディスクアレイの WWPN は iStorageManager Express または iStorageManager のメインウィンドウのプロダクト表示領域からディスクアレイを選択後、右クリックし「プ ロパティ」を選択してプロパティ画面を表示します。 コマンドで行う場合は Administrator の役割を持つ権限で移行先ディスクアレイにログイ ンし、iSMmc\_ldlist コマンドを実行します。

本例ではディレクタ番号0、ポート番号1、ディレクタ番号 1、ポート番号 1 のホスト接 続ポートがデータ移行ポートに設定されており、WWPN がそれぞれ 2200000991050243、 2A00000991050243 であることを示しています。

iSMmc\_ldlist コマンドの実行例:

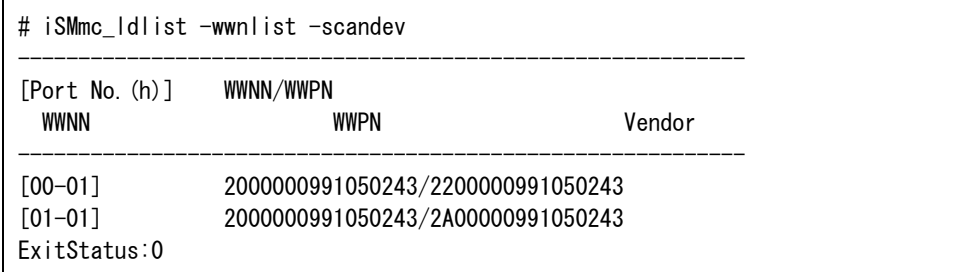

コマンド詳細については、マニュアル「iStorageManager コマンドリファレンス」(IS052) の「iSMmc\_ldlist」を参照してください。

- (2) 移行元ディスクアレイにおけるアクセスコントロール設定
	- ①移行元ディスクアレイを選択後、iStorageManager のメインウィンドウのメニューから、 「構築」→「構成設定」を選択し、「構成設定画面」を起動し、「アクセスコントロール (FC 設定)/論理ディスク維持管理」を選択します。
	- ②「論理ディスク維持管理」画面から「アクセスコントロール」タブを選択し、LD セットを 任意の名前、プラットフォームを任意の値で作成します(例: LD セット名: 移行先デ ィスクアレイ名、プラットフォーム:WN)。
		- LD セットの「パス情報とのリンクパス」を選択して、移行先ディスクアレイのデータ移 行ポートの WWPN を設定します。

③移行対象の論理ディスクを LD セットへ割付けます。

LD セットまたは論理ディスクがロックされている場合には「論理ディスク維持管理」タブ から「ロック/アンロック」を選択して、ロックを一時的に解除してからアクセスコントロー ル割付けを行ってください。

## **3.4** サーバ停止による移行作業

## **3.4.1** サーバ停止による移行作業概要

サーバ停止によりデータ移行作業を行う場合の概要について示します。各作業の内容については次 節の各手順の説明を参照してください。

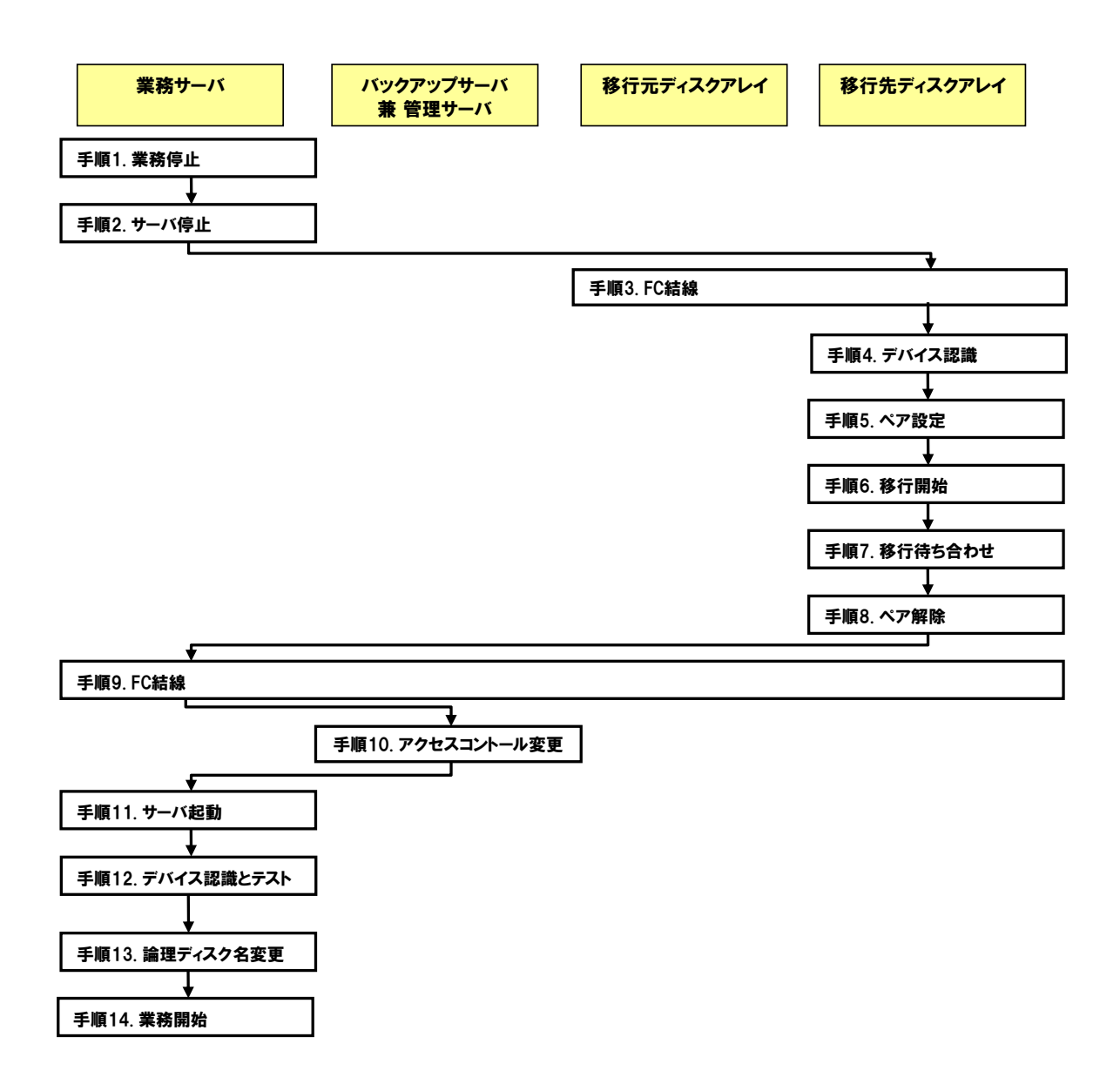

### **3.4.2** サーバ停止による移行作業詳細

以下にサーバ停止によるデータ移行手順を示します。

### 手順 **1.** 業務停止(業務サーバ)

移行元論理ディスクへの IO を停止するために、移行元の論理ディスクで運用している業務を 停止します。

(1) クラスタの停止

クラスタ運用を行っている場合はクラスタを停止します。

- (2) 業務アプリケーションの完全停止 移行対象の論理ディスクを使用している業務アプリケーションを停止します。 クラスタ運用を行っている場合は、手動起動設定にします。
- (3) データベースの停止と削除

データベースの停止、削除を行います。

- ・Oracle の例
- ① データベースを停止します。 ※「(1) クラスタの停止」により、データベースが停止している場合は、この手順 は不要です。
- ② 業務サーバの移行を行う場合は、以下のディレクトリを移行元論理ディスクにコ ピーします。

※データ移行により移行先論理ディスクにコピーした後、新しい業務サーバでデ ータベースを復元するために使用します。

\$ORACLE\_HOME/dbs/ \$ORACLE\_BASE/admin/<SID 名> \$ORACLE\_BASE/diag/rdbms/<SID 名>

※業務サーバの移行を行わない場合は、この手順は不要です。

③ 業務サーバの移行を行う場合は、以下のディレクトリを削除し、データベースの

インスタンスを削除します。

\$ORACLE\_HOME/dbs/ \$ORACLE\_BASE/admin/<SID 名> \$ORACLE\_BASE/diag/rdbms/<SID 名>

Windows の場合はさらに以下のコマンドを実行してサービスの削除を行います。

> oradim -delete -sid SID 名

※業務サーバの移行を行わない場合は、この手順は不要です。

・SQL Server の例

① データベースのデタッチを行います。

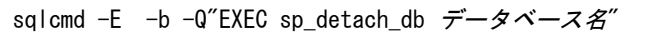

 ※「(1) クラスタの停止」により、データベースが停止している場合は、この手順 は不要です。

(4) 論理ディスクのアンマウント

論理ディスクのアンマウントを行います。

※「(1) クラスタの停止」により、データベースが停止している場合は、この手順は 不要です。

・Windows の例

```
コマンド例:
```
# MOUNTVOL ドライブ名: /P

・UNIX の例

コマンド例:

# umount マウントポイント

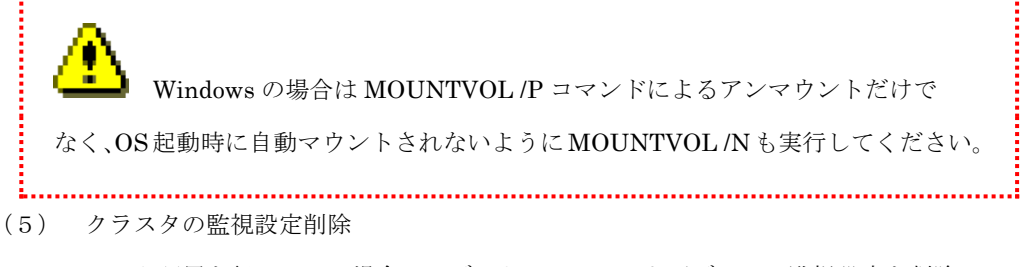

クラスタ運用を行っている場合は、データベース、およびディスク監視設定を削除して おきます。

### 手順 **2.** サーバ停止(業務サーバ)

業務サーバをシャットダウンして電源を切ります。

### 手順 **3. FC** 結線(移行元ディスクアレイ、移行先ディスクアレイ)

移行元ディスクアレイと移行先ディスクアレイを FC 接続します。 ※事前作業の手順 8 で移行元ディスクアレイと移行先ディスクアレイを接続済みの場合はこの 手順は不要です。

### 手順 **4.** デバイス認識(移行先ディスクアレイ)

手順 4 から手順 8 は移行先ディスクアレイにログインして操作します。

Administrator の役割を持つ権限で ssh、telnet などを利用して移行先ディスクアレイにログイ ンします。

iSMmc\_ldlist –wwnlist -scandev を実行し、移行元ディスクアレイが正しく認識されているこ と、および移行元ディスクアレイの論理ディスクが移行先ディスクアレイに認識されているこ とを確認します。

以下の例では、移行元ディスクアレイと移行先ディスクアレイが FC 接続 (2 重化) されてい ることを表しています。

iSMmc\_ldlist -wwnlist コマンドの実行例:

| # iSMmc_Idlist -wwnlist -scandev |                                   |            |  |  |
|----------------------------------|-----------------------------------|------------|--|--|
| [Port No. (h)]<br>WWNN           | WWNN/WWPN<br>WWPN                 | Vendor     |  |  |
| $[00 - 01]$                      | 2000000991050243/2200000991050243 |            |  |  |
| 200000004C7F0832                 | 200400004C7F0832                  | NFC.       |  |  |
| $[01 - 01]$                      | 2000000991050243/2A00000991050243 |            |  |  |
| 200000004C7F0832                 | 200800004C7F0832                  | <b>NFC</b> |  |  |
| FxitStatus:0                     |                                   |            |  |  |

表 3-1 ポート接続関係

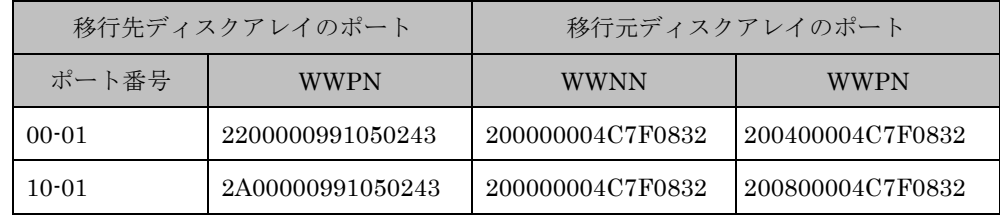

また Vendor の列にベンダ名が表示されていることを確認します。

ベンダ名が表示されている場合は、移行元ディスクアレイの論理ディスクが移行先ディスクア レイ上で認識されていることを表しています。

iSMmc\_ldlist –list -scandev を実行し、移行元ディスクアレイの論理ディスクが移行先ディス クアレイ上で正しく認識されていることを再確認します。

iSMmc\_ldlist -list コマンドの実行例:

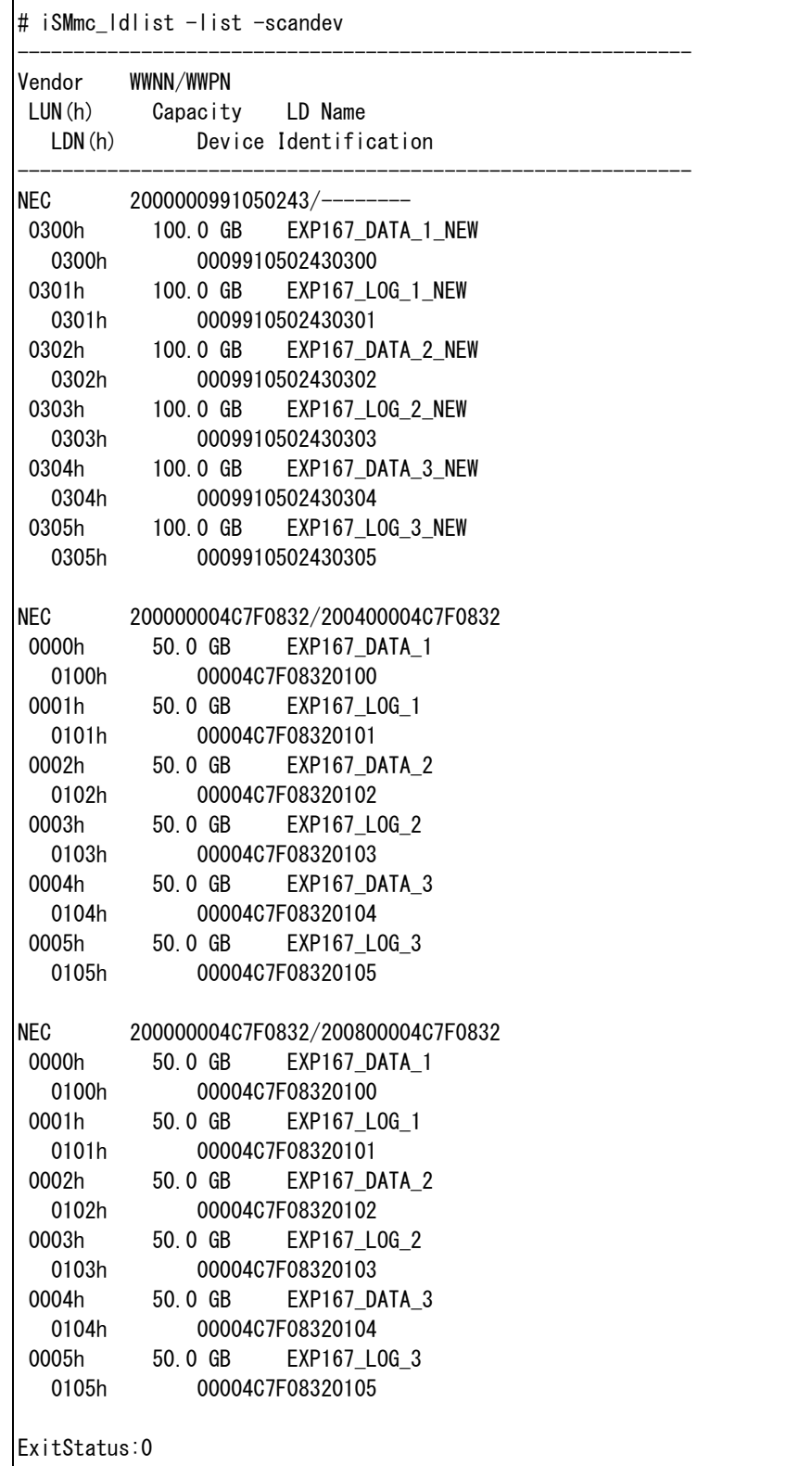

移行元ディスクアレイの論理ディスクが移行先ディスクアレイに認識されていない場 合、以下を確認してください。 1. 移行元ディスクアレイと移行先ディスクアレイが FC 直結で接続されている場合 ・データレート 移行元または移行先のディスクアレイ装置は M110/M310/M510/M710 の場合、 4Gbps 以上が設定されていることを確認してください。その以外の場合、2Gbps 以上が 設定されていることを確認してください。 また、移行元ディスクアレイと移行先ディスクアレイで同じ値が設定されていることを 確認してください。 ・サーバとの接続形態 データレートが 16Gbps 未満の場合、"FC-AL"が設定されていることを確認してください。 データレートが 16Gbps 以上の場合、"Fabric"が設定されていることを確認してください。 ・スイッチ ID 移行元ディスクアレイと移行先ディスクアレイで異なる値は設定されていることを 確認してください。 2.移行元ディスクアレイと移行先ディスクアレイが FC スイッチ経由で接続されている場合 ・データレート 移行元または移行先のディスクアレイ装置は M110/M310/M510/M710 の場合、 4Gbps 以上が設定されていることを確認してください。その以外の場合、2Gbps 以上が 設定されていることを確認してください。 ・サーバとの接続形態 "Fabric"が設定されていることを確認してください。 ・スイッチ ID 移行元ディスクアレイと移行先ディスクアレイで異なる値は設定されていることを

確認してください。

### 手順 **5.** ペア設定(移行先ディスクアレイ)

iSMmc\_pair –create コマンドを実行し、ペア設定を行います。

```
iSMmc_pair -create コマンドの実行例:
```

```
# iSMmc_pair -src EXP167_DATA_1 -srcflg ld -dst EXP167_DATA_1_NEW -dstflg ld -create
iSMmc_pair: Info: iSM36005: Pair Create Start 2011/11/19 22:23:59 SRC:EXP167_DATA_1
iSMmc_pair: Info: iSM36006: Pair Create Normal End 2011/11/19 22:24:09 SRC:EXP167_DATA_1
iSMmc_pair: Info: iSM36001: Command has completed successfully.
ExitStatus:0
# iSMmc_pair -src EXP167_LOG_1 -srcflg ld -dst EXP167_LOG_1_NEW -dstflg ld -create
iSMmc_pair: Info: iSM36005: Pair Create Start 2011/11/19 22:24:10 SRC:EXP167_LOG_1
iSMmc_pair: Info: iSM36006: Pair Create Normal End 2011/11/19 22:24:13 SRC:EXP167_LOG_1
iSMmc_pair: Info: iSM36001: Command has completed successfully.
ExitStatus:0
```
iSMmc\_pair –list を実行しペア設定された論理ディスクの組み合わせに誤りがないことを確認

しておきます。

以下の例では論理ディスク名 EXP167\_DATA\_1 と EXP167\_DATA\_1\_NEW、EXP167\_LOG\_1 と EXP167\_LOG\_1\_NEW がペアされていることを表しています。

iSMmc\_pair -list コマンドの実行例:

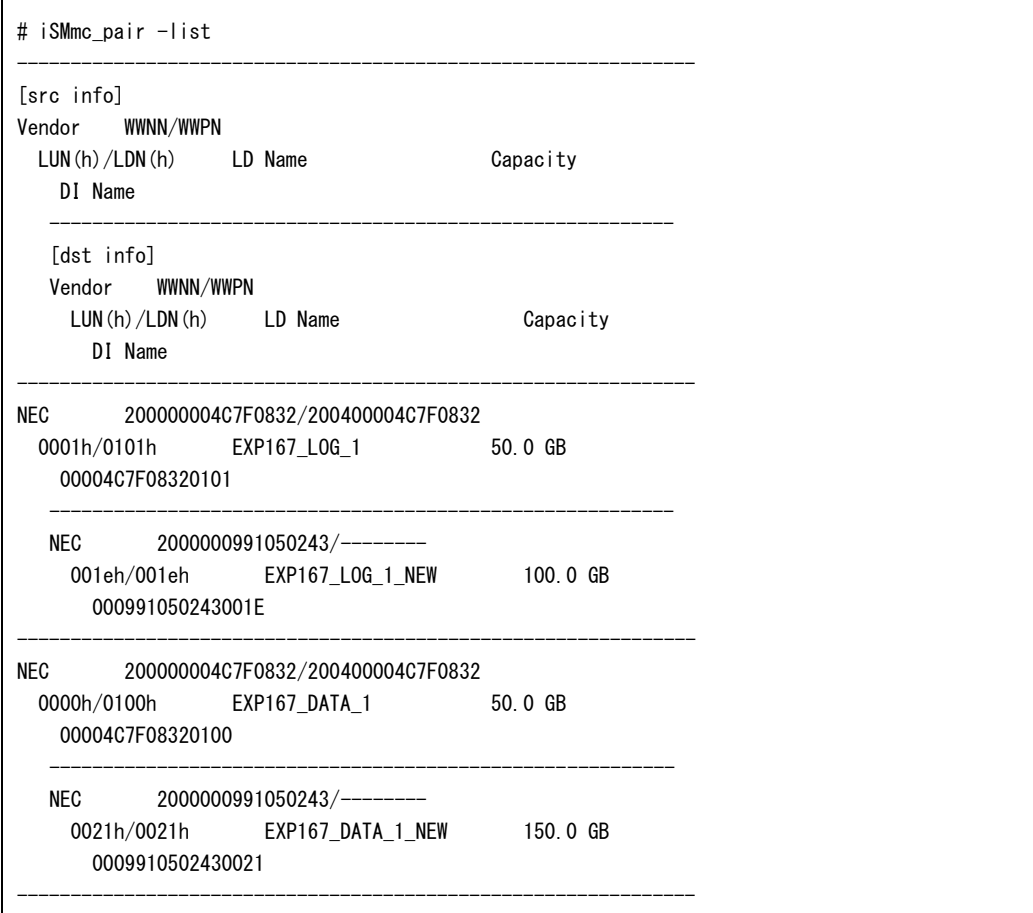
ExitStatus:0

#### 手順 **6.** 移行開始(移行先ディスクアレイ)

iSMmc\_start コマンドを実行し、データ移行を開始します。

iSMmc\_start コマンドの実行例:

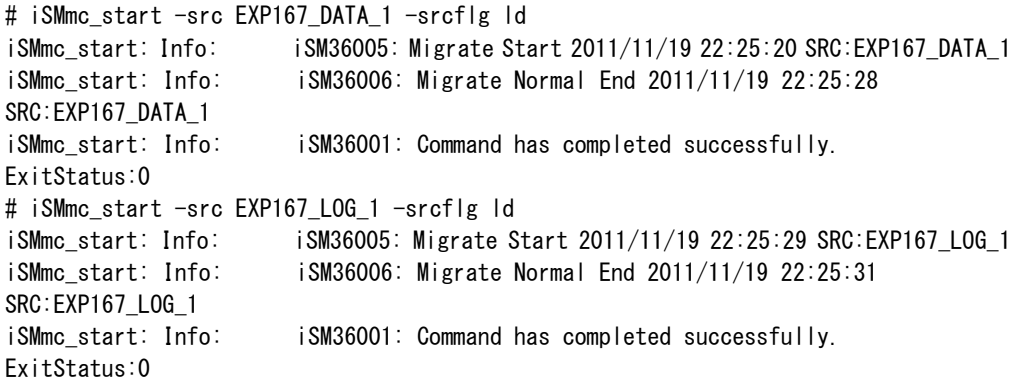

iSMmc\_query コマンドの実行例:

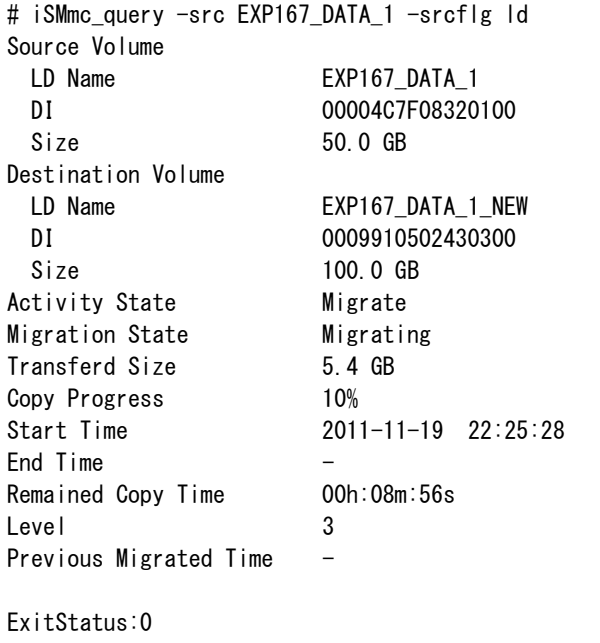

#### 手順 **7.** 移行待ち合わせ(移行先ディスクアレイ)

iSMmc\_wait コマンドを実行し、データ移行の完了を待ち合わせます。

iSMmc\_wait コマンドの実行例:

```
# iSMmc_wait -src EXP167_DATA_1 -srcflg ld -cond migrated
iSMmc_wait: Info: iSM36005: Wait Start 2011/11/19 22:27:08 SRC:EXP167_DATA_1
Waiting.....
iSMmc_wait: Info: iSM36001: Command has completed successfully.
ExitStatus:0
# iSMmc_wait -src EXP167_LOG_1 -srcflg ld -cond migrated
iSMmc_wait: Info: iSM36005: Wait Start 2011/11/19 22:35:54 SRC:EXP167_LOG_1
iSMmc_wait: Info: iSM36001: Command has completed successfully.
ExitStatus:0
```
#### 手順 **8.** ペア解除(移行先ディスクアレイ)

iSMmc\_pair コマンドを実行し、ペアを解除します。

iSMmc\_pair -delete コマンドの実行例:

```
# iSMmc_pair -src EXP167_DATA_1 -srcflg ld -dst EXP167_DATA_1_NEW -dstflg ld -delete
iSMmc_pair: Info: iSM36005: Pair Delete Start 2011/11/19 22:36:00
SRC:EXP167_DATA_1
iSMmc_pair: Info: iSM36006: Pair Delete Normal End 2011/11/19 22:36:02
SRC:EXP167_DATA_1
iSMmc_pair: Info: iSM36001: Command has completed successfully.
ExitStatus:0
# iSMmc_pair -src EXP167_LOG_1 -srcflg ld -dst EXP167_LOG_1_NEW -dstflg ld -delete
iSMmc_pair: Info: iSM36005: Pair Delete Start 2011/11/19 22:36:03
SRC:EXP167_LOG_1
iSMmc_pair: Info: iSM36006: Pair Delete Normal End 2011/11/19 22:36:05
SRC:EXP167_LOG_1
iSMmc_pair: Info: iSM36001: Command has completed successfully.
ExitStatus:0
```
#### 手順 **9. FC** 結線(業務サーバ、移行先ディスクアレイ)

業務サーバと移行先ディスクアレイを FC 結線します。

※事前作業の手順 8 で業務サーバと移行先ディスクアレイを接続済みの場合はこの手順は不要 です。

#### 手順 **10.** アクセスコントロール変更(管理サーバ ※対象:移行先ディスクアレイ)

iSM クライアント画面 (GUI) または移行先ディスクアレイ上の CLI (iSMCLI) のアクセスコ ントロール機能により、全サーバへ LD セットを新規に作成し、移行先ディスクアレイの移行済 み論理ディスクを業務サーバへ割り付けます。

・iStorageManager Express または iStorageManager のメインウィンドウのメニューから、 「構築」→「ホストへの割り当て」より、ホストへの割り当て画面を表示します。

- ・割り当て先のサーバ、サーバへ割り当てる論理ディスクを選択して「次へ」ボタンを選択します。
- ・内容を確認し「実行」ボタンを選択します。完了後「完了」ボタンを選択します。

#### 手順 **11.** サーバ起動(業務サーバ)

手順 2 でシャットダウンした業務サーバを起動します。

#### 手順 **12.** デバイス認識とテスト(業務サーバ ※対象:移行先ディスクアレイ)

移行先論理ディスクが OS に認識されているか確認を行い、業務を復旧します。

(1) デバイス認識

移行先論理ディスクが OS に認識されているか確認を行い、認識されていない場合は認識 させます。

・Windows の例

「ディスクの再スキャン」を行い、ディスク情報を更新します。

ディスクがオフラインとなっている場合はオンラインにします。

・Linux の例

root 権限で以下のコマンドを実行します。

コマンド例:

```
# ls /sys/class/fc_host/ ← ここで host0 host1 が報告された場合
# echo "1" > /sys/class/fc host/host0/issue lip
# echo "1" > /sys/class/fc_host/host1/issue_lip
```
(2) ボリューム対応表の更新

ボリューム対応表を更新、表示し論理ディスクが正しく認識されていることを確認します。

(3) ディスクのマウント

ボリューム対応表で表示されたデバイス情報を使用して移行先論理ディスクをマウント します。

・Windows の例

ボリューム対応表で表示されたボリューム名を使用して論理ディスクをマウントします。 コマンド例:

# MOUNTVOL ドライブ名: ボリューム名

・Linux の例

ボリューム対応表で表示されたスペシャルファイル名を使用して論理ディスクをマウン トします。

コマンド例:

# mount -t ext3 スペシャルファイル名 マウントポイント

(4) データベースの復元と起動

データベースの復元と起動を行います。

・Oracle の例

①業務サーバの移行を行う場合は「手順 1.の③」でバックアップしたディレクトリをコ ピーします。

コマンド例:

# cp -rp /移行先論理ディスクのマウントポイント/dbs/\* \$ORACLE\_HOME/dbs/ # cp -rp /移行先論理ディスクのマウントポイント/admin \$ORACLE\_BASE/ # cp -rp /移行先論理ディスクのマウントポイント/diag \$ORACLE\_BASE/

※業務サーバの移行を行わない場合は、この手順は不要です。

②業務サーバの移行を行う場合、リスナが起動していない場合は、起動します。 コマンド例:

#lsnrctl start

※業務サーバの移行を行わない場合は、この手順は不要です。

③業務サーバの移行を行い、業務サーバが Windows の場合はデータベースサービス

の起動を行います。

コマンド例:

>oradim -new -sid SID 名 -intpwd パスワード -startmode manual

※業務サーバの移行を行わない場合は、この手順は不要です。

・SQL Server の例

① データベースのアタッチを行います。

sqlcmd -E -b -Q"EXEC sp\_attach\_db データベース名, 'mdf ファイルパス', 'ldf ファイルパス'"

(5) データベースの起動確認

データベースの内容が移行前と同じであることを確認します。

(6) クラスタ設定

クラスタ運用を行う場合は以下の手順を行います。

① データベースの停止

データベースをいったん停止します。

② 監視設定

ディスクの監視設定、データベースの監視設定を行います。

③ グループ起動

グループの起動を行います。

業務サーバ上で業務を再開できるか確認を行います。

#### 手順 **13.** 論理ディスク名変更(管理サーバ:移行先ディスクアレイ)

システムとして一意の論理ディスク名で運用する必要性があるため、移行元ディスクアレイで使 用していた論理ディスク名を移行先論理ディスク名に割り振ります。

移行元、移行先ディスクアレイを 1 つの iSM サーバで管理する場合、論理ディスク名の重複はで きないため、移行元論理ディスク名を別のものに変えてから(例:DATA\_1→DATA\_1\_OLD)、 移行先ディスクアレイの論理ディスク名を変更します(例:DATA\_1\_NEW→DATA\_1)。

#### 手順 **14.** 業務開始(業務サーバ)

データの移行が完了した業務を開始します。

# **3.5** 業務停止による移行作業

# **3.5.1** 業務停止による移行作業概要

業務停止(サーバ無停止)によりデータ移行作業を行う場合の概要について示します。各作業の内 容については次節の各手順の説明を参照してください。

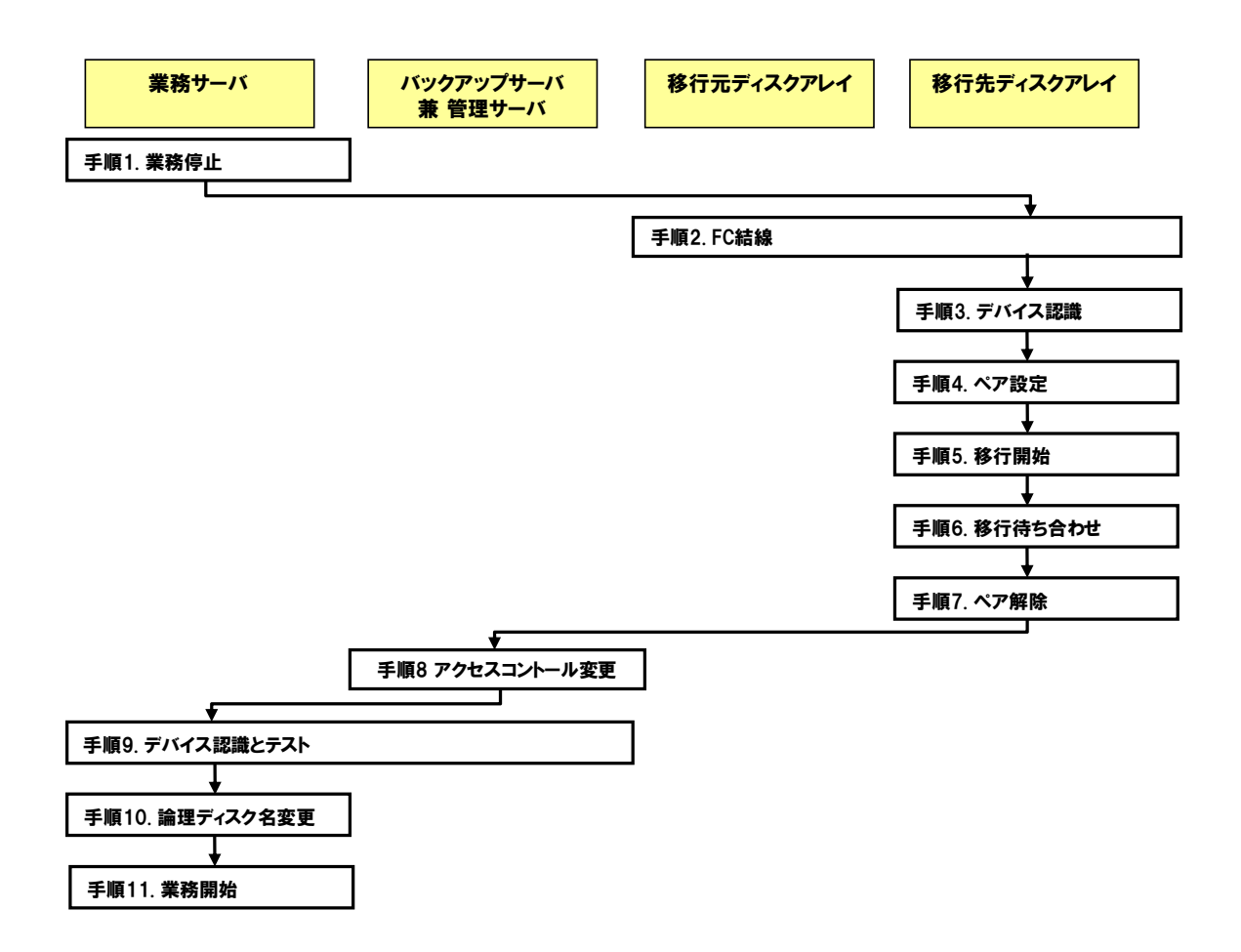

## **3.5.2** 業務停止による移行作業詳細

以下にデータ移行の移行作業フローを示します。

#### 手順 **1.** 業務停止(業務サーバ)

移行元論理ディスクへの IO を停止するために、移行元の論理ディスクで運用している業務を 停止します。

(1) クラスタの監視停止

クラスタ運用を行っている場合は、業務アプリケーション、データベースの監視を停止 します。

- (2) 業務アプリケーションの完全停止 移行対象の論理ディスクを使用している業務アプリケーションを停止します。 クラスタ運用を行っている場合は、手動起動設定にします。
- (3) データベースの停止と削除

データベースの停止、削除を行います。

- ・Oracle の例
	- ① データベースを停止します。
	- ② 業務サーバの移行を行う場合は、以下のディレクトリを移行元論理ディスクにコ ピーします。 ※データ移行により移行先論理ディスクにコピーした後、新しい業務サーバでデ

ータベースを復元するために使用します。

\$ORACLE\_HOME/dbs/ \$ORACLE\_BASE/admin/<SID 名> \$ORACLE\_BASE/diag/rdbms/<SID 名>

※業務サーバの移行を行わない場合は、この手順は不要です。

③ 業務サーバの移行を行う場合は、以下のディレクトリを削除し、データベースの

インスタンスを削除します。

\$ORACLE\_HOME/dbs/ \$ORACLE\_BASE/admin/<SID 名> \$ORACLE\_BASE/diag/rdbms/<SID 名>

Windows の場合はさらに以下のコマンドを実行してサービスの削除を行います。

> oradim -delete -sid SID 名

※業務サーバの移行を行わない場合は、この手順は不要です。

・SQL Server の例

① データベースのデタッチを行います。

sqlcmd -E -b -Q"EXEC sp\_detach\_db データベース名"

(4) 論理ディスクのアンマウント

論理ディスクのアンマウントを行います。

・Windows の例

コマンド例:

# MOUNTVOL *ドライブ名: /*P

 ※クラスタ運用を行っている場合は、両ノードで論理ディスクのアンマウントを行う 必要があります。

・UNIX の例

コマンド例:

# umount マウントポイント

Windows の場合は MOUNTVOL /P コマンドによるアンマウントだけで なく、OS起動時に自動マウントされないように MOUNTVOL /Nも実行してください。 (5) クラスタの監視設定削除 クラスタ運用を行っている場合は、データベース、およびディスク監視設定を削除して

おきます。

#### 手順 **2.** から手順 **7.**

サーバ停止によるデータ移行手順と同じです。

「3.4.2 サーバ停止による移行作業詳細」の手順 3.から手順 8.を参照してください。

業務停止によるデータ移行の場合は、継続している業務とデータ移行でお互 いに IO 性能に影響を及ぼしあうことが考えられます(サーバ停止によるデータ移行と 比較して、約 30%程度の速度低下が目安になります)。iSMmc\_start コマンド等の速 度レベルオプションに 2 以下を指定するか、同時に移行するペア数を少なくすること を推奨します。

#### 手順 **8.** アクセスコントロール変更(管理サーバ ※対象:移行先ディスクアレイ)**.**

サーバ停止によるデータ移行手順と同じです。

「3.4.2 サーバ停止による移行作業詳細」の手順 9.から手順 10.を参照してください。

#### 手順 **9.** デバイス認識とテスト(業務サーバ ※対象:移行先ディスクアレイ)

移行先論理ディスクが OS に認識されているか確認を行い、業務を復旧します。

(1) デバイス認識

移行先論理ディスクが OS に認識されているか確認を行い、認識されていない場合は認 識させます。

・Windows の例

「ディスクの再スキャン」を行い、ディスク情報を更新します。

ディスクがオフラインとなっている場合はオンラインにします。

・Linux の例

root 権限で以下のコマンドを実行します。

コマンド例:

# Is /sys/class/fc host/ ← ここで host0 host1 が報告された場合 # echo  $"1"$  > /sys/class/fc host/*host0*/issue lip # echo  $i'' >$  /sys/class/fc host/*host1*/issue lip

(2) ボリューム対応表の更新

ボリューム対応表を更新、表示し論理ディスクが正しく認識されていることを確認しま す。

(3) ディスクのマウント

ボリューム対応表で表示されたデバイス情報を使用して移行先論理ディスクをマウント します。

・Windows の例

ボリューム対応表で表示されたボリューム名を使用して論理ディスクをマウントします。 コマンド例:

# MOUNTVOL ドライブ名: ボリューム名

※ドライブ名は移行元のドライブ名に合わせる必要があります。

・Linux の例

ボリューム対応表で表示されたスペシャルファイル名を使用して論理ディスクをマウン トします。

コマンド例:

# mount -t ext3 スペシャルファイル名 マウントポイント

※マウントポイントは移行元のマウントポイントに合わせる必要があります。

(4) データベースの復元と起動

データベースの復元と起動を行います。

・Oracle の例

①業務サーバの移行を行う場合は「手順 1.の③」でバックアップしたディレクトリをコ ピーします。

コマンド例:

# cp -rp /移行先論理ディスクのマウントポイント/dbs/\* \$ORACLE\_HOME/dbs/ # cp -rp /移行先論理ディスクのマウントポイント/admin \$ORACLE\_BASE/ # cp -rp /移行先論理ディスクのマウントポイント/diag \$ORACLE\_BASE/

※業務サーバの移行を行わない場合は、この手順は不要です。

#lsnrctl start

※業務サーバの移行を行わない場合は、この手順は不要です。

 ③業務サーバの移行を行い、業務サーバが Windows の場合はデータベースサービス の起動を行います。

コマンド例:

>oradim -new -sid SID 名 -intpwd パスワード -startmode manual

※業務サーバの移行を行わない場合は、この手順は不要です。

・SQL Server の例

① データベースのアタッチを行います。

sqlcmd -E -b -Q"EXEC sp\_attach\_db データベース名, 'mdf ファイルパス', 'ldf ファイルパス'"

(5) データベースの起動確認

データベースの内容が移行前と同じであることを確認します。

②業務サーバの移行を行う場合、リスナが起動していない場合は、起動します。 コマンド例:

(6) クラスタ設定

クラスタ運用を行う場合は以下の手順を行います。

① データベースの停止

データベースをいったん停止します。

② 監視設定

ディスクの監視設定、データベースの監視設定を行います。

③ グループ起動

グループの起動を行います。

業務サーバ上で業務を再開できるか確認を行います。

#### 手順 **10.** から **11.**

サーバ停止によるデータ移行手順と同じです。

「3.4.2 サーバ停止による移行作業詳細」の手順 13.から手順 14.を参照してください。

## **3.6** 移行事後作業

## **3.6.1** 移行事後作業概要

データ移行の移行事後作業の概要について示します。各作業の内容については次節の各手順の説明 を参照してください。

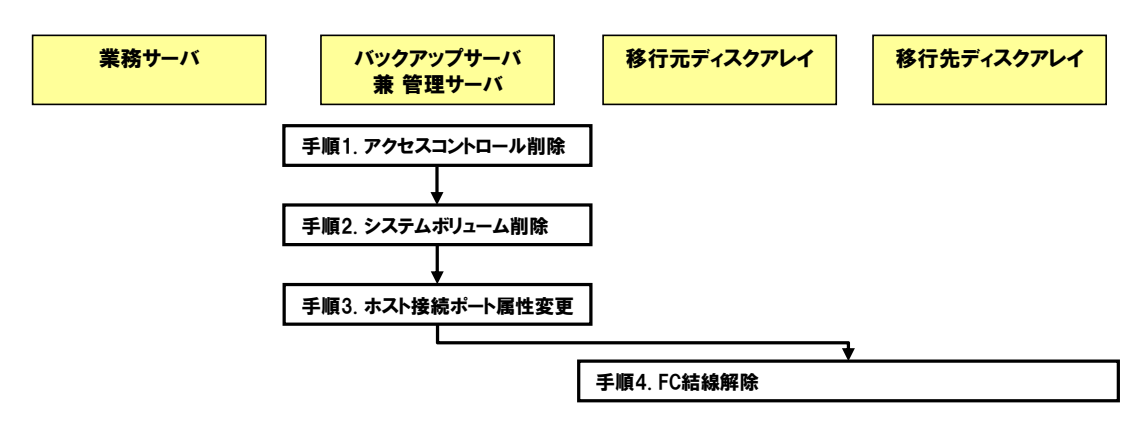

### **3.6.2** 移行事後作業詳細

データ移行の移行事後作業の詳細について説明します。

#### 手順 **1.** アクセスコントロール削除(管理サーバ ※対象:移行元ディスクアレイ)

データ移行が完了した時点で、業務サーバと移行先ディスクアレイから移行元論理ディスクへ のアクセス許可を削除します。

#### 手順 **2.** システムボリューム削除(管理サーバ ※対象:移行先ディスクアレイ)

データ移行機能を使用する予定がない場合は、データ移行用のシステムボリュームを削除する ことが可能です。

iStorageManager Express または iStorageManager のメインウィンドウのメニューから、

「構築」→「論理ディスク解除」より、「データ移行リザーブドボリューム」 を選択し削除を行います。

詳細については、マニュアル「構成設定の手引(GUI 編)- M シリーズ」(IS051) の「論理デ ィスク解除」を参照してください。

コマンドで行う場合は Administrator の役割を持つ権限で移行先ディスクアレイにログインし、 iSMcfg コマンドを使用して行います。

詳細については、マニュアル「iStorageManager コマンドリファレンス」(IS052) の「iSMCLI の使用方法」、「iSMcfg ldunbind」を参照してください。

#### 手順 **3.** ホスト接続ポート属性の変更(管理サーバ ※対象:移行先ディスクアレイ)

データ移行機能を使用する予定がない場合は、移行先ディスクアレイのホストポート種別をホ ストポートに変更することが可能です。

- ・iStorageManager Express または iStorageManager のメインウィンドウのメニューから、 「構築」→「ディスクアレイ」→「ホスト接続ポート」→「ポート設定(FC)」より、ホ スト接続ポート設定画面を表示します。
- ・ホスト接続ポート設定画面に表示されているポート一覧から、データ移行で使用するポー トを選択して「編集」ボタンを選択し、編集ダイアログを表示します。
- ・編集ダイアログのポート種別に「ホストポート」を指定して「OK」ボタンを選択します。
- ・「次へ」ボタンを選択し、内容確認を行ってから「実行」ボタンを選択します。 確認ダイアログでは「はい」を選択します。

完了画面を表示されたら「完了」ボタンを選択します。

・ホストディレクタのプロパティを表示し、ホストポートになっていることを確認します。 詳細については、マニュアル「構成設定の手引(GUI 編)- M シリーズ」(IS051) の「ポート 設定(FC)」を参照してください。

コマンドで行う場合は Administrator の役割を持つ権限で移行先ディスクアレイにログインし、 iSMcfg コマンドを使用して行います。

詳細については、マニュアル「iStorageManager コマンドリファレンス」(IS052) の「iSMCLI の使用方法」、「iSMcfg setporttype」を参照してください。

#### 手順 **4. FC** 結線解除(移行元ディスクアレイ、移行先ディスクアレイ)

データ移行機能を使用する予定がない場合は、移行元ディスクアレイと移行先ディスクアレイ の FC 結線を解除します。

# **3.7** きり戻し手順

# **3.7.1** きり戻し手順概要

データ移行を途中で中止した際の、きり戻し手順の概要について説明します。各作業の内容につ いては次節に各手順の説明を参照してください。

. . . . . . . . . . . . . . . . . . . .

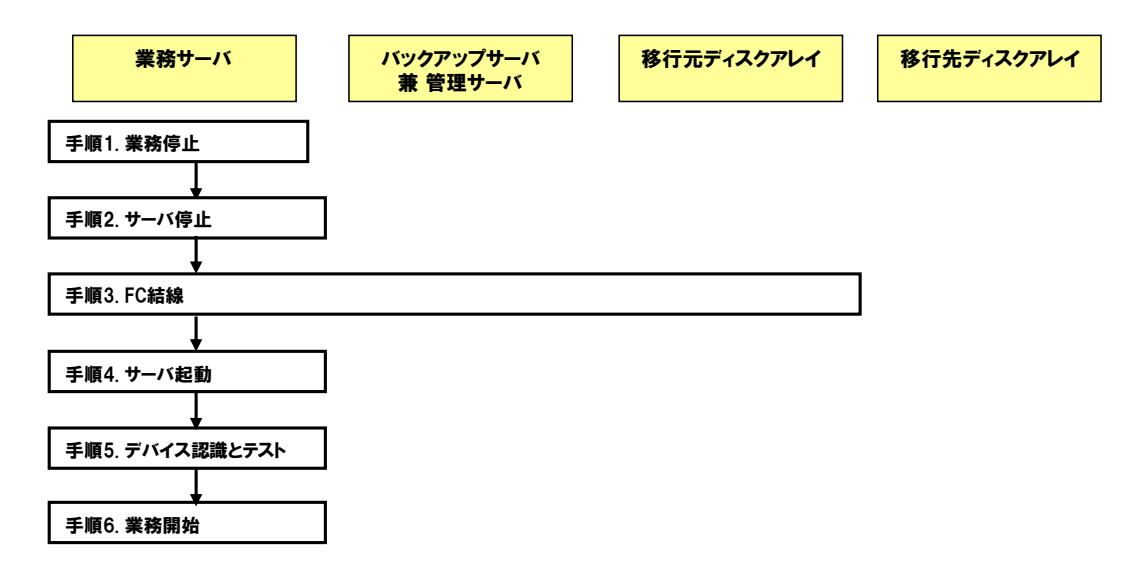

## **3.7.2** きり戻し手順詳細

データ移行を途中で中止した際の、きり戻し手順の詳細について説明します。

#### 手順 **1.** 業務停止(業務サーバ)

移行元論理ディスクへの IO を停止するために、移行先の論理ディスクで運用している業務を停 止します。

「3.4.2 サーバ停止による移行作業詳細」の手順 1 と同様の手順になります。

移行先論理ディスクを移行元論理ディスク、移行先ディスクアレイを移行元ディスアレイに読み 替えて実施してください。

#### 手順 **2.** サーバ停止(業務サーバ)

サーバ停止によるデータ移行を行っていた場合には、サーバを停止します。 業務停止によるデータ移行を行っていた場合には、この手順は不要です。

#### 手順 **3. FC** 結線(移行元、移行先ディスクアレイ)

業務サーバと移行元ディスクアレイを FC 結線します。

※事前作業の手順 8 で業務サーバと移行先ディスクアレイを接続済みの場合はこの手順は 不要です。

#### 手順 **4.** サーバ起動(業務サーバ)

サーバ停止によるデータ移行を行っていた場合には、サーバを起動します。 業務停止によるデータ移行を行っていた場合には、この手順は不要です。

#### 手順 **5.** デバイス認識とテスト(業務サーバ)

移行元論理ディスクを OS へ認識させて、業務を復旧します。 「3.4.2 サーバ停止による移行作業詳細」の手順 12 の移行先と同様の手順になります。 移行先論理ディスクを移行元論理ディスク、移行先ディスクアレイを移行元ディスアレイに読み 替えて実施してください。

#### 手順 **6.** 業務開始(業務サーバ)

データのきり戻しが完了した業務を開始します。

# 第**4**章 データ移行の操作コマンド

本章では、移行先ディスクアレイ(iStorage M シリーズ)上で動作するデータ移行機能が提供する機能の操作 方法について説明します。

# **4.1** コマンド一覧

データ移行機能が提供するコマンドを表 4-1 に示します。

なお、各コマンドの詳細は、「iStorageManager コマンドリファレンス」を参照してください。

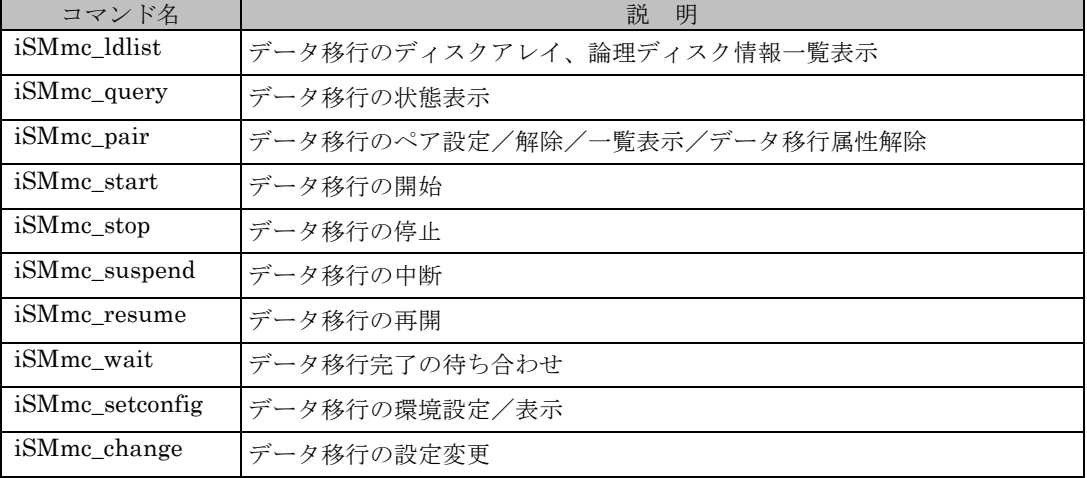

表 4-1 データ移行機能が提供するコマンド一覧

# **4.1.1** ボリューム種別

データ移行操作コマンドで操作対象として指定するボリューム種別には、以下の種類があります。

表 4-2 ボリューム種別の一覧

| 別<br>種  | 説<br>明                                          | 識別 |
|---------|-------------------------------------------------|----|
| 論理ディスク名 | ディスクアレイ側で設定している論理ディスク名を指定します。                   | 1d |
| デバイス識別子 | ディスクアレイ側で設定しているデバイス識別子 (T10/EUI/NAA)<br>を指定します。 | di |

識別子は、ボリューム種別を示す文字列であり、以下の場合に利用します。

·データ移行操作コマンドのオプション(-srcflg、-dstflg または、-volflg)で、ボリューム種別 を指定する場合

・データ移行操作ファイルのペア指定で、移行元または移行先のボリューム種別を指定する場合 ボリューム種別を指定する際は、iSMmc\_ldlist コマンドで表示される論理ディスク名またはデバ イス識別子を指定してください。

## **4.1.2** データ移行操作ファイル

データ移行操作やペア操作のコマンドにおいて、複数のペアを一括して操作する場合は、データ 移行操作ファイルを利用します。

データ移行操作ファイルを利用することにより、操作対象のペアをファイルに記述して管理、共 有することができ、データ移行のシステム運用・保守性の面においても有効です。

データ移行操作ファイルの記述例を以下に示します。

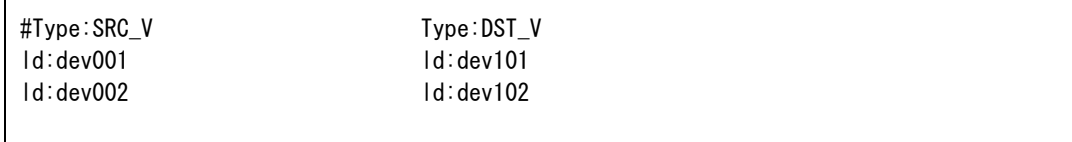

データ移行操作ファイルは ftp コマンドを用いてディスクアレイ内にファイル転送してください。 ftp でログインしたときのディレクトリ直下に ftp ディレクトリがあります。データ移行操作ファイ ルは、この ftp ディレクトリの配下に転送してください。

ftp でログインしたときと同じ利用者で、-file オプションを用いてデータ移行コマンドを実行して ください。-file オプションには、相対パスで ftp ディレクトリからデータ移行操作ファイル名を指定 してください。

iSMmc\_start コマンドの実行例:

```
# iSMmc_start –file ftp/pairlist.txt
iSMmc_start: Info: iSM36005: Migrate Start 2011/11/19 22:25:20 SRC:dev001
iSMmc_start: Info: iSM36006: Migrate Normal End 2011/11/19 22:25:28 SRC:dev001
iSMmc_start: Info: iSM36005: Migrate Start 2011/11/19 22:25:29 SRC:dev002
iSMmc_start: Info: iSM36006: Migrate Normal End 2011/11/19 22:25:31 SRC:dev002
iSMmc_start: Info: iSM36001: Command has completed successfully.
ExitStatus:0
```
データ移行操作ファイルの記述方法、および指定方法については、「iStorageManager コマンド リファレンス」を参照してください。

## **4.1.3** データ移行のディスクアレイ、論理ディス ク情報一覧表示

移行先ディスクアレイに FC 接続された外部ディスクアレイ、および外部ディスクアレイのアクセ スコントロールにより移行先ディスクアレイへアクセス許可された論理ディスクの情報取得、表示は iSMmc\_ldlist コマンドを使用します。

### 主なオプション

iSMmc\_ldlist は以下のオプションを指定できます。

- -wwnlist オプション データ移行ポートに接続されている外部ディスクアレイの WWNN と WWPN を表示します。
- -list オプション コマンドを実行しているディスクアレイ、またはデータ移行ポートに FC 接続された外部ディ スクアレイのアクセスコントロールによりコマンドを実行しているディスクアレイへアクセス が許可された論理ディスクの情報の表示を行います。
- -all オプション コマンドを実行しているディスクアレイ、およびデータ移行ポートに接続されているすべての 外部ディスクアレイに対して、論理ディスクの情報取得、または情報の表示を行います。
- -wwnn オプション 指定 WWNN を持つ外部ディスクアレイの論理ディスクの情報表示を行います。
- $\bullet$  -wwpn オプション 指定 WWPN のポートをもつ外部ディスクアレイの論理ディスクの情報表示を行います。
- $\bullet$  -local オプション コマンドを実行しているディスクアレイの論理ディスクの情報表示を行います。
- -scandev オプション -wwnlist オプション、または、-list オプションとともに指定することにより、それぞれの最新 情報を取得し、表示を行います。

## 表示情報

(1) 外部ディスクアレイの WWNN、WWPN の一覧を表示します。(iSMmc\_ldlist -wwnlist)

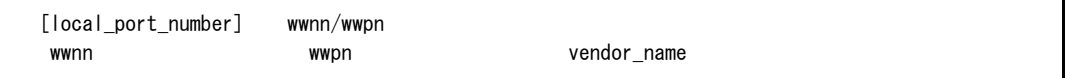

#### 説明

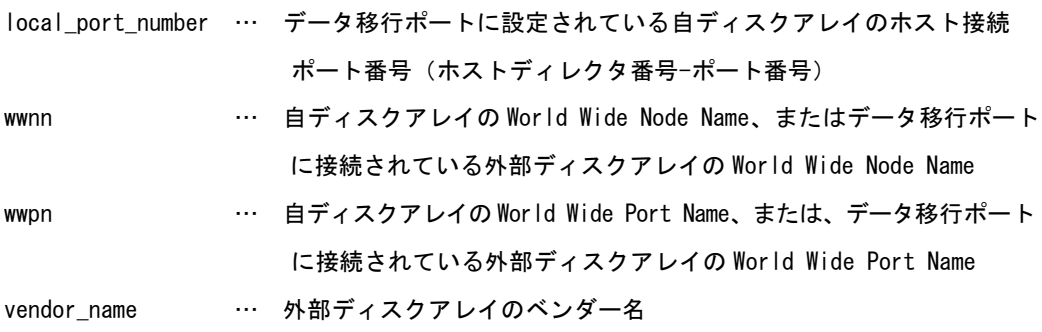

(2) 論理ディスクの一覧を表示します。(iSMmc\_ldlist -list)

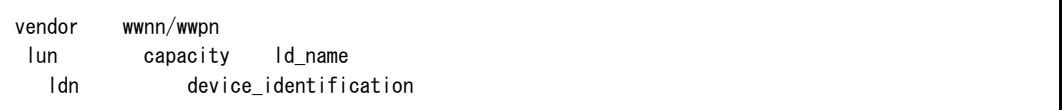

#### 説明

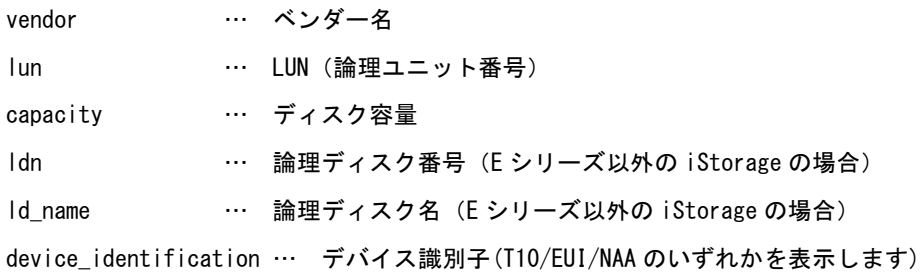

# **4.1.4** データ移行の状態表示

データ移行のペアのコピー状態の表示は iSMmc\_query コマンドを使用します。

## 主なオプション

iSMmc\_query は以下のオプションを指定できます。

- ① ペアボリュームの指定
- 移行元論理ディスクの指定 (-src src -srcflg srcflg) 移行元の論理ディスクとボリューム種別を指定します。
- 移行先論理ディスクの指定 (-dst dst -dstflg dstflg) 移行先の論理ディスクとボリューム種別を指定します。

ボリューム種別は「4.1.1 ボリューム種別」を参照してください。

### 表示情報

(1) 以下の情報を表示します。

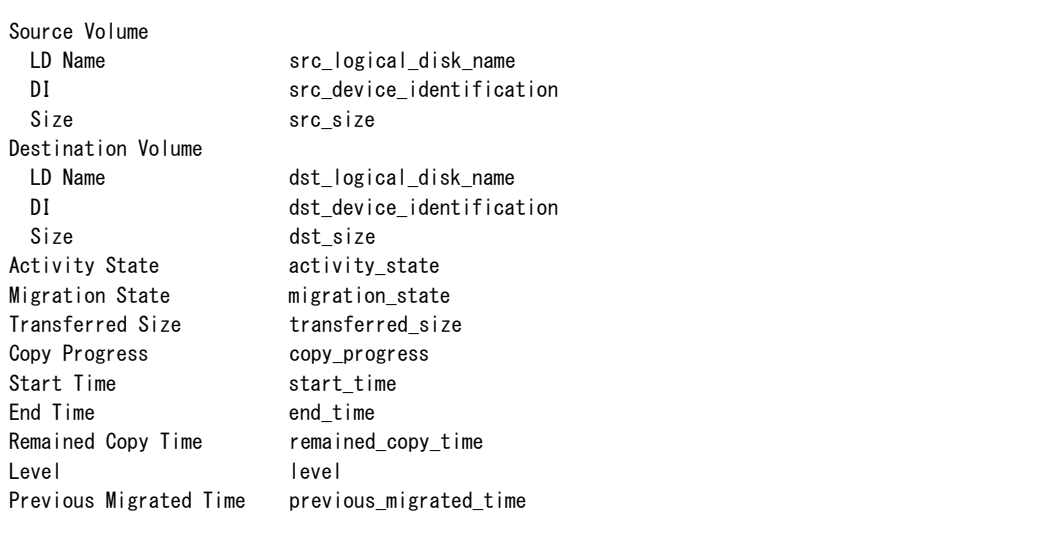

#### 説明

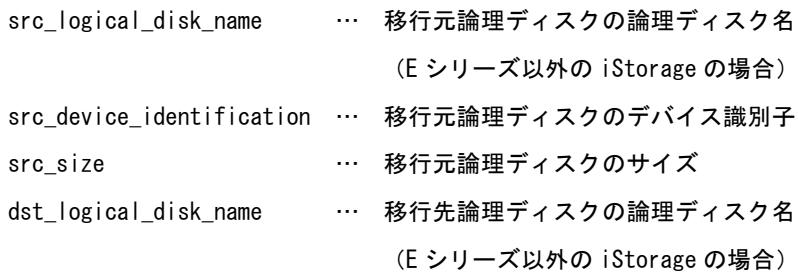

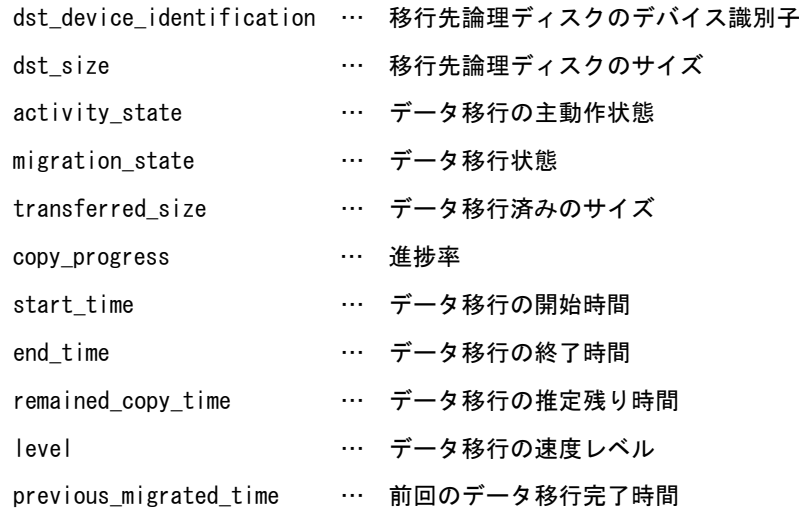

## **4.1.5** データ移行のペア設定/解除/一覧表示/ データ移行属性解除

データ移行のペア設定、ペア解除、およびペア情報の表示、およびボリュームのデータ移行属性解 除は、iSMmc\_pair コマンドを使用します。

### 主なオプション

iSMmc\_pair は以下のオプションを指定できます。

① ペアの設定/解除の指定

ペアの設定を行うか、解除を行うかを指定します。

- ペアの設定 (-create) 指定したデータ移行のペアボリュームに対してペアの設定を行います。
- ペアの解除 (-delete) 指定したデータ移行のペアボリュームのペアを解除します。
- ② ペアボリュームの指定

移行先と移行元の論理ディスクを指定します。

- 移行元論理ディスクの指定 (-src src -srcflg srcflg) 移行元の論理ディスクとボリューム種別を指定します。
- 移行先論理ディスクの指定 (-dst dst -dstflg dstflg) 移行先の論理ディスクとボリューム種別を指定します。 ボリューム種別は「4.1.1 ボリューム種別」を参照してください。
- ③ 強制解除(-force)

ペアの解除を行う際、ディスクアレイ間の接続に障害が発生するなどして、通常のペアの解除が できない状態になった場合、-force オプションを指定することにより、ペアの解除を行うことが 可能です。

④ 一覧表示(-list)

データ移行のペアの一覧を表示します。

⑤ データ移行属性の解除の指定

データ移行のペア設定時にボリュームに対して設定されたデータ移行属性を解除します。 接続障害により強制ペア解除を行った後、移行元ディスクアレイ(※)上でデータ移行のペアとし て設定していたボリュームのデータ移行属性が残っていた場合に実行します。 ※データ移行機能が利用可能な iStorage M シリーズ装置の場合

- データ移行属性の解除 (-clrattr) 指定したボリュームのデータ移行属性を解除します。
- 属性を解除するボリュームの指定(-vol vol -volflg volflg) 属性を解除する論理ディスクとボリューム種別を指定します。

### 表示情報

(1) データ移行ペアの一覧を表示します。

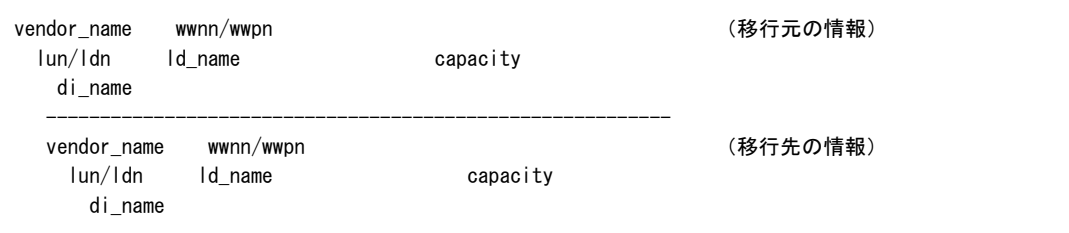

#### 説明

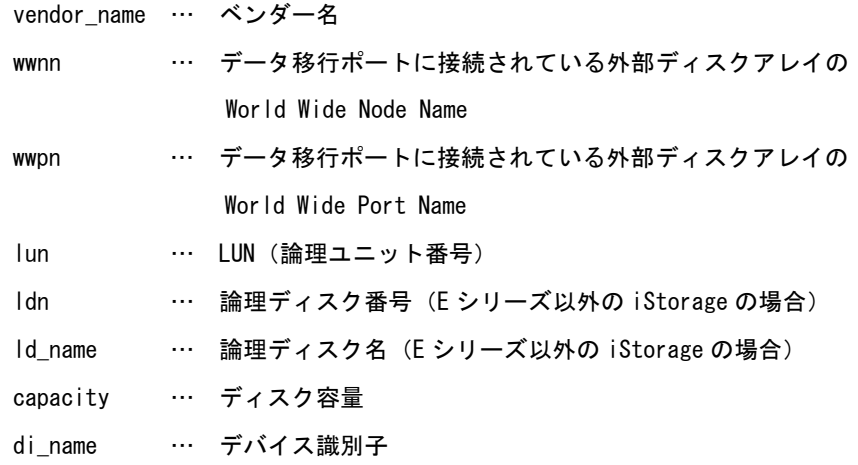

### 実行条件

データ移行のペアの設定・解除を行う場合は、以下の条件を満たす必要があります。

- データ移行のペアの設定を行う場合は、移行先と移行元の論理ディスクのブロックサイズが一 致している必要があります。
- 移行先または移行元の論理ディスクが、新スナップショット機能の EBV または ESV である場 合、ペア設定はできません。
- 移行先または移行元の論理ディスクが、ボリュームクローン機能の FEV または FCV である場 合、ペア設定はできません。
- 移行先または移行元の論理ディスクが、データ圧縮機能の DPV または MPV である場合、ペア 設定はできません。
- 移行先または移行元の論理ディスクが、バーチャルボリュームである場合、ペア設定はできま せん。
- データ移行リザーブドボリュームに障害が発生した場合に、データ移行のペア解除を行うとき は、-force オプションを指定し強制ペア解除を行ってください。また、移行先および移行元の ボリューム種別の指定はデバイス識別子を指定してください。
- 移行元論理ディスクが RV である場合、主動作状態がレプリケート状態のときは、ペア設定は できません。
- 移行元論理ディスクが LV(リンクボリューム)である場合、SV(スナップボリューム)と関連付 けされていないときは、ペア設定はできません。
- 移行先論理ディスクが、レプリケーション機能の MV(マスタボリューム)または RV(レプリケー ションボリューム)である場合、以下の操作が行えません。 -移行先論理ディスクが MV である場合、RV から MV のリストアは行えません。 -移行先論理ディスクが RV である場合、RV から MV へのリストアは行えません。 -移行先論理ディスクが RV である場合、MV から RV へのレプリケートは行えません。
	- -移行先論理ディスクが RV である場合、RV アクセスモードの設定はできません。
	- -移行先論理ディスクに対して、ボリューム更新機能の操作はできません。
- 移行先論理ディスクが、スナップショット機能の BV(ベースボリューム)である場合、以下の操 作が行えません。
	- -移行先論理ディスクが BV である場合 SV(スナップボリューム)からリストアは行えません。 -移行先論理ディスクが BV である場合 LV(リンクボリューム)との関連付けは行えません。
- 移行先論理ディスクに対して、データ改ざん防止機能のボリューム保護設定はできません。
- 移行先論理ディスクに対して、省電力機能のボリュームの使用停止はできません。
- 移行先論理ディスクに対して、保管グループから予約グループへの変更はできません。
- 移行先ディスクアレイ(M シリーズ)において、iStorageManager Express 、または、 iStorageManager の GUI 画面から、論理ディスクを構築する場合、移行元ディスクアレイ(D シリーズ)と同じ容量(推奨容量など)を指定して論理ディスクを構築しても、移行先と移行元の 実際の論理ディスク容量が異なる場合があります。移行先の論理ディスク容量が移行元の論理 ディスク容量よりも小さい場合は、データ移行のペア設定を行うことができないので、移行先 論理ディスクの容量が移行元論理ディスクの容量以上になるように、移行先論理ディスクを構 築してください。なお、移行先と移行元の論理ディスク容量の差を小さくしたい場合には、M シリーズのディスクアレイで提供されている、iSMCLI の論理ディスク構築コマンドを使用し て、論理ディスク容量を MB 単位まで指定して移行先論理ディスクを構築してください。論理 ディスク容量および論理ディスクの構築については、以下のマニュアルを参照してください。
	- -「iStorage シリーズ構成設定の手引(GUI 編)」(IS007)
	- -「構成設定の手引(GUI 編)- M シリーズ」(IS051)
	- -「iStorageManager コマンドリファレンス」(IS052)

データ移行の属性解除を行う場合は、以下の条件を満たす必要があります。

● データ移行の属性解除は、強制ペア解除後のデータ移行機能を持つ移行元ディスクアレイ上で データ移行属性が残ったままのボリュームが存在している場合に実行してください。

## **4.1.6** データ移行の開始

データ移行の開始は iSMmc\_start コマンドを使用します。

iSMmc\_start コマンドにより、移行元とペア設定されている移行先へコピーを開始します。

### 主なオプション

iSMmc\_start は以下のオプションを指定できます。

- ① 移行元の論理ディスクの指定
- 移行元論理ディスクの指定 (-src src -srcflg srcflg) 移行元の論理ディスクとボリューム種別を指定します。 ボリューム種別は「4.1.1 ボリューム種別」を参照してください。
- ② データ移行の速度レベルの指定(-level level)

データ移行の速度レベルを指定します。level には 1 から 5 の数値を指定します。1 から 5 の数 値で、大きいほどデータ移行の処理を優先して処理します。省略された場合は環境設定で設定 されている値を指定されたものとします。

- ③ データ移行完了の待ち合わせの指定
- 待ち合わせ指定 (-wait [second]) -wait を指定した場合は、一定時間間隔でペアのデータ移行のデータ移行状態を監視して、移行 完了状態を待ち合わせます。second には、監視時間間隔を 1~30 秒(整数)の範囲で指定する ことができます。

### 実行条件

データ移行の開始を行う場合は、以下の条件を満たす必要があります。

- 移行先の論理ディスクが、レプリケーション機能の MV(マスタボリューム)または RV(レプリケ ーションボリューム)である場合、以下の操作が行えません。
	- -移行先論理ディスクが MV である場合、主動作状態がリストア状態のときはデータ移行を 開始できません。
	- -移行先論理ディスクが RV である場合、主動作状態がレプリケート状態のときは、データ 移行を開始できません。
	- -移行先論理ディスクが RV である場合、主動作状態がリストア状態のときはデータ移行を 開始できません。
- 移行先の論理ディスクが、スナップショット機能により BV(ベースボリューム)である場合、以 下の操作が行えません。
- ー移行先の論理ディスクが BV である場合、SV(スナップボリューム)からリストア状態の ときはデータ移行を開始できません。
- -移行先の論理ディスクが BV である場合、LV(リンクボリューム)と関連付けされている ときはデータ移行を開始できません。
- 移行先の論理ディスクに対して、データ改ざん防止機能によりボリューム保護設定されている 場合はデータ移行を開始できません。
- 移行先の論理ディスクに対して、省電力機能によりボリュームの使用停止が設定されている場 合はデータ移行を開始できません。
- 移行先の論理ディスクが予約グループに設定されている場合はデータ移行を開始できません。
- 同時実行可能なデータ移行数は、M100 で最大4つ、それ以外の装置では最大8つです。 既に同時実行可能な最大数のデータ移行が行われている状態でデータ移行の開始コマンドを実 行した場合、そのペアの状態は移行開始待ち状態(Queued)となり、実行中のデータ移行が完 了した後に自動的に移行中状態(Migrating)になります。

### 注意事項

- 速度レベルオプションの指定により、移行元論理ディスクから移行先論理ディスクへのコピー の多重度が変更されます。ディスクアレイの負荷状況や性能、移行元/移行先論理ディスクの IO 性能、移行元ディスクアレイと移行先ディスクアレイの接続構成により、速度レベルオプショ ンの有効度は変わります。
- 業務停止によるデータ移行の場合は、継続している業務とデータ移行でお互いに IO 性能に影響 を及ぼしあうことが考えられます。(サーバ停止によるデータ移行と比較して、約 30%程度の 速度低下が目安になります)。速度レベルオプションに 2 以下を指定するか、同時に移行する ペア数を少なくすることを推奨します。

# **4.1.7** データ移行の停止

データ移行の停止は iSMmc\_stop コマンドを使用します。 データ移行中の場合は停止中状態になり差分のコピーが完了して移行完了状態になります。 強制停止を行うことで、すぐに停止させることができます。

## 主なオプション

iSMmc\_stop は以下のオプションを指定できます。

- ① 移行元の論理ディスクの指定
- 移行元論理ディスクの指定 (-src src -srcflg srcflg) 移行元の論理ディスクとボリューム種別を指定します。 ボリューム種別は「4.1.1 ボリューム種別」を参照してください。
- ② 強制停止の指定(-force)

-force オプションを指定することにより、データ移行を強制的に停止することができます。

<u>. . . . . . . . . . . .</u>

# **4.1.8** データ移行の中断

データ移行の中断は iSMmc\_suspend コマンドを使用します。

## 主なオプション

iSMmc\_suspend は以下のオプションを指定できます。

- ① 移行元の論理ディスクの指定
- 移行元論理ディスクの指定 (-src src -srcflg srcflg) 移行元の論理ディスクとボリューム種別を指定します。 ボリューム種別は「4.1.1 ボリューム種別」を参照してください。

## **4.1.9** データ移行の再開

データ移行の再開は iSMmc\_resume コマンドを使用します。

iSMmc\_resume コマンドにより、データ移行を中断したペアに対して、データ移行を再開します。

## 主なオプション

iSMmc\_resume は以下のオプションを指定できます。

- ① 移行元の論理ディスクの指定
- 移行元論理ディスクの指定 (-src src -srcflg srcflg) 移行元の論理ディスクとボリューム種別を指定します。 ボリューム種別は「4.1.1 ボリューム種別」を参照してください。
- ② データ移行の速度レベルの指定(-level level)

データ移行の速度レベルを指定します。level には 1 から 5 の数値を指定します。1 から 5 の数 値で、大きいほどデータ移行の処理を優先して処理します。省略された場合は環境設定で設定 されている値を指定されたものとします。

速度レベルの指定は、「4.1.6 データ移行の開始」の注意事項を参照してください。

### 注意事項

データ移行の再開を実施する前に、ペアは中断状態(Suspended)であることを確認してくだ さい。

## **4.1.10** データ移行完了の待ち合わせ

データ移行完了を待ち合わせるには iSMmc\_wait コマンドを使用します。

### 主なオプション

iSMmc\_wait は以下のオプションを指定できます。

- ① 移行元の論理ディスクの指定
- 移行元論理ディスクの指定 (-src src -srcflg srcflg) 移行元の論理ディスクとボリューム種別を指定します。 ボリューム種別は「4.1.1 ボリューム種別」を参照してください。
- ② 待ち合わせの終了条件の指定(-cond)
- データ移行完了 (-cond migrated) データ移行の移行完了状態を待ち合わせます。
- ③ データ移行の状態の監視時間間隔の指定(-interval interval\_time)

データ移行の状態を監視するときの監視時間間隔を秒単位で指定します。

指定可能な値は 1~30 秒(整数)です。省略された場合は 5 秒間隔で監視します。

④ データ移行の状態の監視制限時間の指定(-limit)

データ移行完了の待ち合わせの制限時間を指定します。待ち合わせを開始してから、指定した制 限時間までに、-cond オプションで指定した終了条件にならなかった場合は、待ち合わせを打ち 切り異常終了します。省略された場合は無制限に待ち合わせを行います。

- 時間指定 (-limit limit\_time) 待ち合わせを開始してから、limit time に指定した値の時間まで待ち合わせを行います。指定 可能な値は 0~86400 秒(整数)です。
- 時間制限なし(-limit nolim) 無制限に待ち合わせを行います。

# **4.1.11** データ移行の環境設定/表示

データ移行の環境設定/表示は iSMmc\_setconfig コマンドを使用します。

### 主なオプション

iSMmc\_setconfig は以下のオプションを指定できます。

① データ移行の速度レベルの指定(-level level)

データ移行の速度レベルを指定します。level には 1 から 5 の数値を指定します。1 から 5 の数値 で、大きいほどデータ移行の処理を優先して処理します。既定の設定値は、3 になります。 速度レベルの指定は、「4.1.6 データ移行の開始」の注意事項を参照してください。

② 一覧表示(-list)

データ移行の環境設定の設定値を表示します。

### 表示情報

(1) 以下の情報を表示します。

[disk\_array\_name] level

#### 説明

disk\_array\_name … ディスクアレイ名を表示します。

level … ディスクアレイに設定されている速度レベルを表示します。

# **4.1.12** データ移行の設定変更

データ移行の速度レベルの設定変更は iSMmc\_chang コマンドを使用します。

## 主なオプション

iSMmc\_chang は以下のオプションを指定できます。

- ① 移行元の論理ディスクの指定
- 移行元論理ディスクの指定 (-src src -srcflg srcflg) 移行元の論理ディスクとボリューム種別を指定します。 ボリューム種別は「4.1.1 ボリューム種別」を参照してください。
- ② データ移行の速度レベルの指定(-level level)

データ移行の速度レベルを指定します。level には 1 から 5 の数値を指定します。1 から 5 の数値 で、大きいほどデータ移行の処理を優先して処理します。省略された場合は環境設定で設定され ている値を指定されたものとします。

速度レベルの指定は、「4.1.6 データ移行の開始」の注意事項を参照してください。

# 付録**A** 留意事項

# **A.1** データ移行全般の留意事項

以下に、データ移行全般の留意事項について記載します。

- (1) 移行元ディスクアレイとして、Mシリーズのディスクアレイをサポートします。なお、1G FCポートの ディスクアレイとFCスイッチ環境についてはサポート対象外です。
- (2) 移行先ディスクアレイとして、Mシリーズ(M10eを除く)のディスクアレイをサポートします。
- (3) データ移行前に移行元ボリュームを使用する業務サーバ上の業務を完全に停止し、移行元ボリュームへの アクセスを停止させた状態で行う必要があります。
- (4) データ移行中は移行元ボリュームへのアクセスを停止させた状態を維持する必要があります。
- (5) データ移行中は移行先ボリュームへのアクセスが発生しない状態を維持する必要があります。
- (6) データ移行機能を使用する場合には、事前に、制御用論理ディスクのデータ移行リザーブドボリュームを 作成する必要があります。データ移行リザーブドボリュームの作成については、マニュアル「構成設定の 手引(GUI編)- Mシリーズ」(IS051) の「論理ディスク(制御用)構築」を参照してください。
- (7) データ移行リザーブドボリュームの解除は、データ移行のすべてのペア解除を行った場合に可能となりま す。
- (8) データ移行のペア設定を行っている論理ディスクは、アクセスコントロールの解除が行えません。データ 移行のペア解除を行った後で、アクセスコントロールの解除を実施してください。
- (9) データ移行のペア設定を行っている論理ディスクは、論理ディスクの解除が行えません。データ移行のペ ア解除を行った後で、論理ディスクの解除を実施してください。
- (10) データ移行ポートにおいて、32台の業務サーバに対して論理ディスクの参照設定を行っている場合、デー タ移行が行えません。
- (11) データ移行中に移行先ディスクアレイを再起動すると、データ移行中のペアがFault状態となる場合があ ります。その場合は、iSMmc\_start コマンドでデータ移行を再度実施してください。
- (12) 大容量LDをデータ移行する場合、データ移行に数百時間以上かかる場合があります。
- (13) ディスクアレイの接続構成として複数の接続パスを用意しても、データの通信には同時に 1 つのパスのみ 使用します。

# 付録**B** ライセンス

## **B.1 Apache log4j License**

 Apache License Version 2.0, January 2004 http://www.apache.org/licenses/

TERMS AND CONDITIONS FOR USE, REPRODUCTION, AND DISTRIBUTION

1. Definitions.

 "License" shall mean the terms and conditions for use, reproduction, and distribution as defined by Sections 1 through 9 of this document.

 "Licensor" shall mean the copyright owner or entity authorized by the copyright owner that is granting the License.

 "Legal Entity" shall mean the union of the acting entity and all other entities that control, are controlled by, or are under common control with that entity. For the purposes of this definition, "control" means (i) the power, direct or indirect, to cause the direction or management of such entity, whether by contract or otherwise, or (ii) ownership of fifty percent (50%) or more of the outstanding shares, or (iii) beneficial ownership of such entity.

 "You" (or "Your") shall mean an individual or Legal Entity exercising permissions granted by this License.

 "Source" form shall mean the preferred form for making modifications, including but not limited to software source code, documentation source, and configuration files.

 "Object" form shall mean any form resulting from mechanical transformation or translation of a Source form, including but not limited to compiled object code, generated documentation, and conversions to other media types.

 "Work" shall mean the work of authorship, whether in Source or Object form, made available under the License, as indicated by a copyright notice that is included in or attached to the work (an example is provided in the Appendix below).

 "Derivative Works" shall mean any work, whether in Source or Object form, that is based on (or derived from) the Work and for which the editorial revisions, annotations, elaborations, or other modifications represent, as a whole, an original work of authorship. For the purposes of this License, Derivative Works shall not include works that remain separable from, or merely link (or bind by name) to the interfaces of, the Work and Derivative Works thereof.

"Contribution" shall mean any work of authorship, including

 the original version of the Work and any modifications or additions to that Work or Derivative Works thereof, that is intentionally submitted to Licensor for inclusion in the Work by the copyright owner or by an individual or Legal Entity authorized to submit on behalf of the copyright owner. For the purposes of this definition, "submitted" means any form of electronic, verbal, or written communication sent to the Licensor or its representatives, including but not limited to communication on electronic mailing lists, source code control systems, and issue tracking systems that are managed by, or on behalf of, the Licensor for the purpose of discussing and improving the Work, but excluding communication that is conspicuously marked or otherwise designated in writing by the copyright owner as "Not a Contribution."

 "Contributor" shall mean Licensor and any individual or Legal Entity on behalf of whom a Contribution has been received by Licensor and subsequently incorporated within the Work.

- 2. Grant of Copyright License. Subject to the terms and conditions of this License, each Contributor hereby grants to You a perpetual, worldwide, non-exclusive, no-charge, royalty-free, irrevocable copyright license to reproduce, prepare Derivative Works of, publicly display, publicly perform, sublicense, and distribute the Work and such Derivative Works in Source or Object form.
- 3. Grant of Patent License. Subject to the terms and conditions of this License, each Contributor hereby grants to You a perpetual, worldwide, non-exclusive, no-charge, royalty-free, irrevocable (except as stated in this section) patent license to make, have made, use, offer to sell, sell, import, and otherwise transfer the Work, where such license applies only to those patent claims licensable by such Contributor that are necessarily infringed by their Contribution(s) alone or by combination of their Contribution(s) with the Work to which such Contribution(s) was submitted. If You institute patent litigation against any entity (including a cross-claim or counterclaim in a lawsuit) alleging that the Work or a Contribution incorporated within the Work constitutes direct or contributory patent infringement, then any patent licenses granted to You under this License for that Work shall terminate as of the date such litigation is filed.
- 4. Redistribution. You may reproduce and distribute copies of the Work or Derivative Works thereof in any medium, with or without modifications, and in Source or Object form, provided that You meet the following conditions:
	- (a) You must give any other recipients of the Work or Derivative Works a copy of this License; and
	- (b) You must cause any modified files to carry prominent notices stating that You changed the files; and
	- (c) You must retain, in the Source form of any Derivative Works that You distribute, all copyright, patent, trademark, and attribution notices from the Source form of the Work, excluding those notices that do not pertain to any part of the Derivative Works; and
(d) If the Work includes a "NOTICE" text file as part of its distribution, then any Derivative Works that You distribute must include a readable copy of the attribution notices contained within such NOTICE file, excluding those notices that do not pertain to any part of the Derivative Works, in at least one of the following places: within a NOTICE text file distributed as part of the Derivative Works; within the Source form or documentation, if provided along with the Derivative Works; or, within a display generated by the Derivative Works, if and wherever such third-party notices normally appear. The contents of the NOTICE file are for informational purposes only and do not modify the License. You may add Your own attribution notices within Derivative Works that You distribute, alongside or as an addendum to the NOTICE text from the Work, provided that such additional attribution notices cannot be construed as modifying the License.

 You may add Your own copyright statement to Your modifications and may provide additional or different license terms and conditions for use, reproduction, or distribution of Your modifications, or for any such Derivative Works as a whole, provided Your use, reproduction, and distribution of the Work otherwise complies with the conditions stated in this License.

- 5. Submission of Contributions. Unless You explicitly state otherwise, any Contribution intentionally submitted for inclusion in the Work by You to the Licensor shall be under the terms and conditions of this License, without any additional terms or conditions. Notwithstanding the above, nothing herein shall supersede or modify the terms of any separate license agreement you may have executed with Licensor regarding such Contributions.
- 6. Trademarks. This License does not grant permission to use the trade names, trademarks, service marks, or product names of the Licensor, except as required for reasonable and customary use in describing the origin of the Work and reproducing the content of the NOTICE file.
- 7. Disclaimer of Warranty. Unless required by applicable law or agreed to in writing, Licensor provides the Work (and each Contributor provides its Contributions) on an "AS IS" BASIS, WITHOUT WARRANTIES OR CONDITIONS OF ANY KIND, either express or implied, including, without limitation, any warranties or conditions of TITLE, NON-INFRINGEMENT, MERCHANTABILITY, or FITNESS FOR A PARTICULAR PURPOSE. You are solely responsible for determining the appropriateness of using or redistributing the Work and assume any risks associated with Your exercise of permissions under this License.
- 8. Limitation of Liability. In no event and under no legal theory, whether in tort (including negligence), contract, or otherwise, unless required by applicable law (such as deliberate and grossly negligent acts) or agreed to in writing, shall any Contributor be liable to You for damages, including any direct, indirect, special, incidental, or consequential damages of any character arising as a result of this License or out of the use or inability to use the Work (including but not limited to damages for loss of goodwill,

 work stoppage, computer failure or malfunction, or any and all other commercial damages or losses), even if such Contributor has been advised of the possibility of such damages.

 9. Accepting Warranty or Additional Liability. While redistributing the Work or Derivative Works thereof, You may choose to offer, and charge a fee for, acceptance of support, warranty, indemnity, or other liability obligations and/or rights consistent with this License. However, in accepting such obligations, You may act only on Your own behalf and on Your sole responsibility, not on behalf of any other Contributor, and only if You agree to indemnify, defend, and hold each Contributor harmless for any liability incurred by, or claims asserted against, such Contributor by reason of your accepting any such warranty or additional liability.

END OF TERMS AND CONDITIONS

APPENDIX: How to apply the Apache License to your work.

 To apply the Apache License to your work, attach the following boilerplate notice, with the fields enclosed by brackets "[]" replaced with your own identifying information. (Don't include the brackets!) The text should be enclosed in the appropriate comment syntax for the file format. We also recommend that a file or class name and description of purpose be included on the same "printed page" as the copyright notice for easier identification within third-party archives.

Copyright [yyyy] [name of copyright owner]

Licensed under the Apache License, Version 2.0 (the "License"); you may not use this file except in compliance with the License. You may obtain a copy of the License at

http://www.apache.org/licenses/LICENSE-2.0

 Unless required by applicable law or agreed to in writing, software distributed under the License is distributed on an "AS IS" BASIS, WITHOUT WARRANTIES OR CONDITIONS OF ANY KIND, either express or implied. See the License for the specific language governing permissions and limitations under the License.

# **B.2 Flex License**

The flex manual is placed under the same licensing conditions as the rest of flex:

Copyright c 2001, 2002, 2003, 2004, 2005, 2006, 2007 The Flex Project.

Copyright c 1990, 1997 The Regents of the University of California. All rights reserved.

This code is derived from software contributed to Berkeley by Vern Paxson.

 The United States Government has rights in this work pursuant to contract no. DE-AC03-76SF00098 between the United States Department of Energy and the University of California.

 Redistribution and use in source and binary forms, with or without modification, are permitted provided that the following conditions are met:

 Redistributions of source code must retain the above copyright notice, this list of conditions and the following disclaimer.

 Redistributions in binary form must reproduce the above copyright notice, this list of conditions and the following disclaimer in the documentation and/or other materials provided with the distribution. Neither the name of the University nor the names of its contributors may be used to endorse or promote products derived from this software without specific prior written permission.

THIS SOFTWARE IS PROVIDED "AS IS" AND WITHOUT ANY EXPRESS OR IMPLIED WARRANTIES, INCLUDING, WITHOUT LIMITATION, THE IMPLIED WARRANTIES OF MERCHANTABILITY AND FITNESS FOR A PARTICULAR PURPOSE.

# **B.3 OpenSSL License**

This is a copy of the current LICENSE file inside the CVS repository.

#### LICENSE ISSUES ==============

 The OpenSSL toolkit stays under a dual license, i.e. both the conditions of the OpenSSL License and the original SSLeay license apply to the toolkit. See below for the actual license texts. Actually both licenses are BSD-style Open Source licenses. In case of any license issues related to OpenSSL please contact openssl-core@openssl.org.

 OpenSSL License ---------------

```
 /* ==================================================================== 
 * Copyright (c) 1998-2008 The OpenSSL Project. All rights reserved. 
* 
 * Redistribution and use in source and binary forms, with or without 
 * modification, are permitted provided that the following conditions 
 * are met: 
* 
 * 1. Redistributions of source code must retain the above copyright 
 * notice, this list of conditions and the following disclaimer. 
* 
 * 2. Redistributions in binary form must reproduce the above copyright 
     notice, this list of conditions and the following disclaimer in
      the documentation and/or other materials provided with the
     distribution.
* 
 * 3. All advertising materials mentioning features or use of this 
 * software must display the following acknowledgment: 
      * "This product includes software developed by the OpenSSL Project 
 * for use in the OpenSSL Toolkit. (http://www.openssl.org/)" 
* 
 * 4. The names "OpenSSL Toolkit" and "OpenSSL Project" must not be used to 
     endorse or promote products derived from this software without
 * prior written permission. For written permission, please contact
```

```
 * openssl-core@openssl.org. 
* 
 * 5. Products derived from this software may not be called "OpenSSL" 
 * nor may "OpenSSL" appear in their names without prior written 
 * permission of the OpenSSL Project. 
 * 
 * 6. Redistributions of any form whatsoever must retain the following 
     acknowledgment:
       * "This product includes software developed by the OpenSSL Project 
 * for use in the OpenSSL Toolkit (http://www.openssl.org/)" 
* 
 * THIS SOFTWARE IS PROVIDED BY THE OpenSSL PROJECT ``AS IS'' AND ANY 
 * EXPRESSED OR IMPLIED WARRANTIES, INCLUDING, BUT NOT LIMITED TO, THE 
 * IMPLIED WARRANTIES OF MERCHANTABILITY AND FITNESS FOR A PARTICULAR 
 * PURPOSE ARE DISCLAIMED. IN NO EVENT SHALL THE OpenSSL PROJECT OR 
 * ITS CONTRIBUTORS BE LIABLE FOR ANY DIRECT, INDIRECT, INCIDENTAL, 
 * SPECIAL, EXEMPLARY, OR CONSEQUENTIAL DAMAGES (INCLUDING, BUT 
 * NOT LIMITED TO, PROCUREMENT OF SUBSTITUTE GOODS OR SERVICES; 
 * LOSS OF USE, DATA, OR PROFITS; OR BUSINESS INTERRUPTION) 
 * HOWEVER CAUSED AND ON ANY THEORY OF LIABILITY, WHETHER IN CONTRACT, 
 * STRICT LIABILITY, OR TORT (INCLUDING NEGLIGENCE OR OTHERWISE) 
 * ARISING IN ANY WAY OUT OF THE USE OF THIS SOFTWARE, EVEN IF ADVISED 
 * OF THE POSSIBILITY OF SUCH DAMAGE. 
* ==================================================================== 
* 
 * This product includes cryptographic software written by Eric Young 
 * (eay@cryptsoft.com). This product includes software written by Tim
```
\* Hudson (tjh@cryptsoft.com).

 \* \*/

 Original SSLeay License -----------------------

/\* Copyright (C) 1995-1998 Eric Young (eay@cryptsoft.com)

\* This package is an SSL implementation written

\*

\*

 \* This library is free for commercial and non-commercial use as long as \* the following conditions are aheared to. The following conditions

\* apply to all code found in this distribution, be it the RC4, RSA,

\* lhash, DES, etc., code; not just the SSL code. The SSL documentation

\* included with this distribution is covered by the same copyright terms

\* except that the holder is Tim Hudson (tjh@cryptsoft.com).

\*

 \* Copyright remains Eric Young's, and as such any Copyright notices in \* the code are not to be removed.

\* If this package is used in a product, Eric Young should be given attribution

\* as the author of the parts of the library used.

\* This can be in the form of a textual message at program startup or

- \* in documentation (online or textual) provided with the package. \*
	- \* Redistribution and use in source and binary forms, with or without

 <sup>\*</sup> All rights reserved.

 <sup>\*</sup> by Eric Young (eay@cryptsoft.com).

 <sup>\*</sup> The implementation was written so as to conform with Netscapes SSL.

 \* modification, are permitted provided that the following conditions \* are met:

- \* 1. Redistributions of source code must retain the copyright
- notice, this list of conditions and the following disclaimer.
- \* 2. Redistributions in binary form must reproduce the above copyright
- \* notice, this list of conditions and the following disclaimer in the
- documentation and/or other materials provided with the distribution.
- \* 3. All advertising materials mentioning features or use of this software
- $must$  display the following acknowledgement:
- \* "This product includes cryptographic software written by
- Eric Young (eay@cryptsoft.com)"
- \* The word 'cryptographic' can be left out if the rouines from the library being used are not cryptographic related  $:-$ ).
- \* 4. If you include any Windows specific code (or a derivative thereof) from
- \* the apps directory (application code) you must include an acknowledgement:
- "This product includes software written by Tim Hudson (tih@cryptsoft.com)" \*
	- \* THIS SOFTWARE IS PROVIDED BY ERIC YOUNG ``AS IS'' AND
	- \* ANY EXPRESS OR IMPLIED WARRANTIES, INCLUDING, BUT NOT LIMITED TO, THE
	- \* IMPLIED WARRANTIES OF MERCHANTABILITY AND FITNESS FOR A PARTICULAR PURPOSE
	- \* ARE DISCLAIMED. IN NO EVENT SHALL THE AUTHOR OR CONTRIBUTORS BE LIABLE
	- \* FOR ANY DIRECT, INDIRECT, INCIDENTAL, SPECIAL, EXEMPLARY, OR CONSEQUENTIAL
	- \* DAMAGES (INCLUDING, BUT NOT LIMITED TO, PROCUREMENT OF SUBSTITUTE GOODS
	- \* OR SERVICES; LOSS OF USE, DATA, OR PROFITS; OR BUSINESS INTERRUPTION)

\* HOWEVER CAUSED AND ON ANY THEORY OF LIABILITY, WHETHER IN CONTRACT, STRICT

\* LIABILITY, OR TORT (INCLUDING NEGLIGENCE OR OTHERWISE) ARISING IN ANY WAY

\* OUT OF THE USE OF THIS SOFTWARE, EVEN IF ADVISED OF THE POSSIBILITY OF

- \* SUCH DAMAGE.
- \*

 \* The licence and distribution terms for any publically available version or \* derivative of this code cannot be changed. i.e. this code cannot simply be \* copied and put under another distribution licence

- \* [including the GNU Public Licence.]
- \*/

#### 引 索

# $\overline{D}$

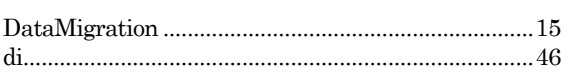

#### $\overline{I}$

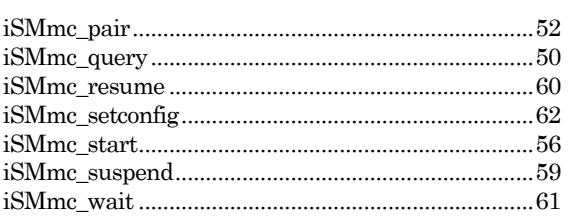

# $\overline{L}$

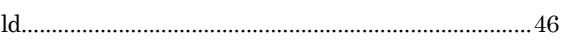

#### $\overline{\mathbf{v}}$

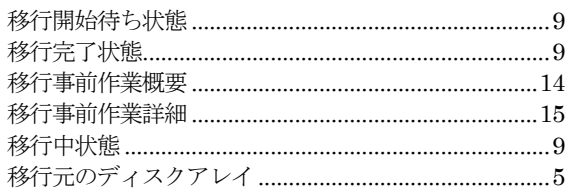

# $\frac{1}{\sigma^2}$

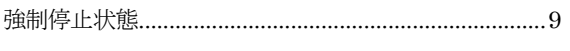

# $\overline{\iota}$

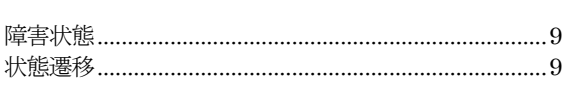

# $\overline{\mathbf{t}^{\mathbf{t}}}$

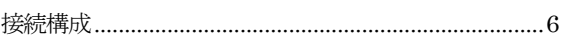

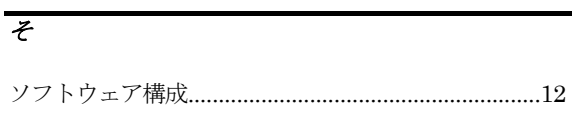

#### $\overline{5}$

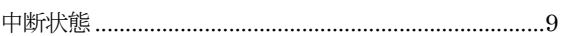

# $\overline{\tau}$

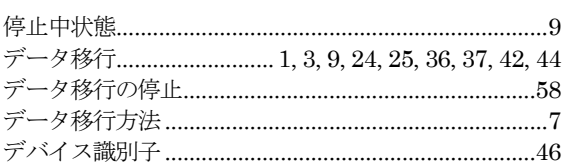

# $\overline{u}$

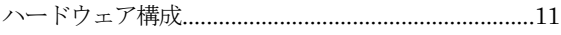

# $\overline{\mathscr{E}}$

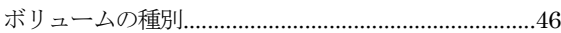

#### $\overline{\lambda}$

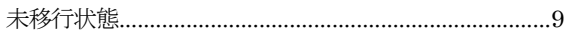

# $\overline{5}$

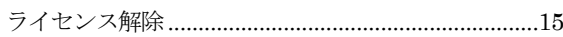

#### $\overline{z}$

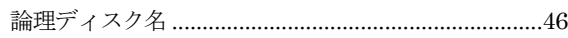

#### iStorage ソフトウェア データ移行機能利用の手引 IS060-11 2011年 10月 初 版 2021年 04月 第11版 日 本 電 気 株 式 会 社 東京都港区芝五丁目7番1号 TEL(03)3454-1111 (大代表) ○CNEC Corporation 2011,2021

日本電気株式会社の許可なく複製・改変などを行うことはできません。 本書の内容に関しては将来予告なしに変更することがあります。